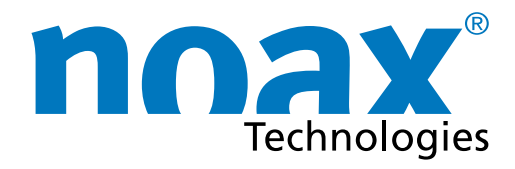

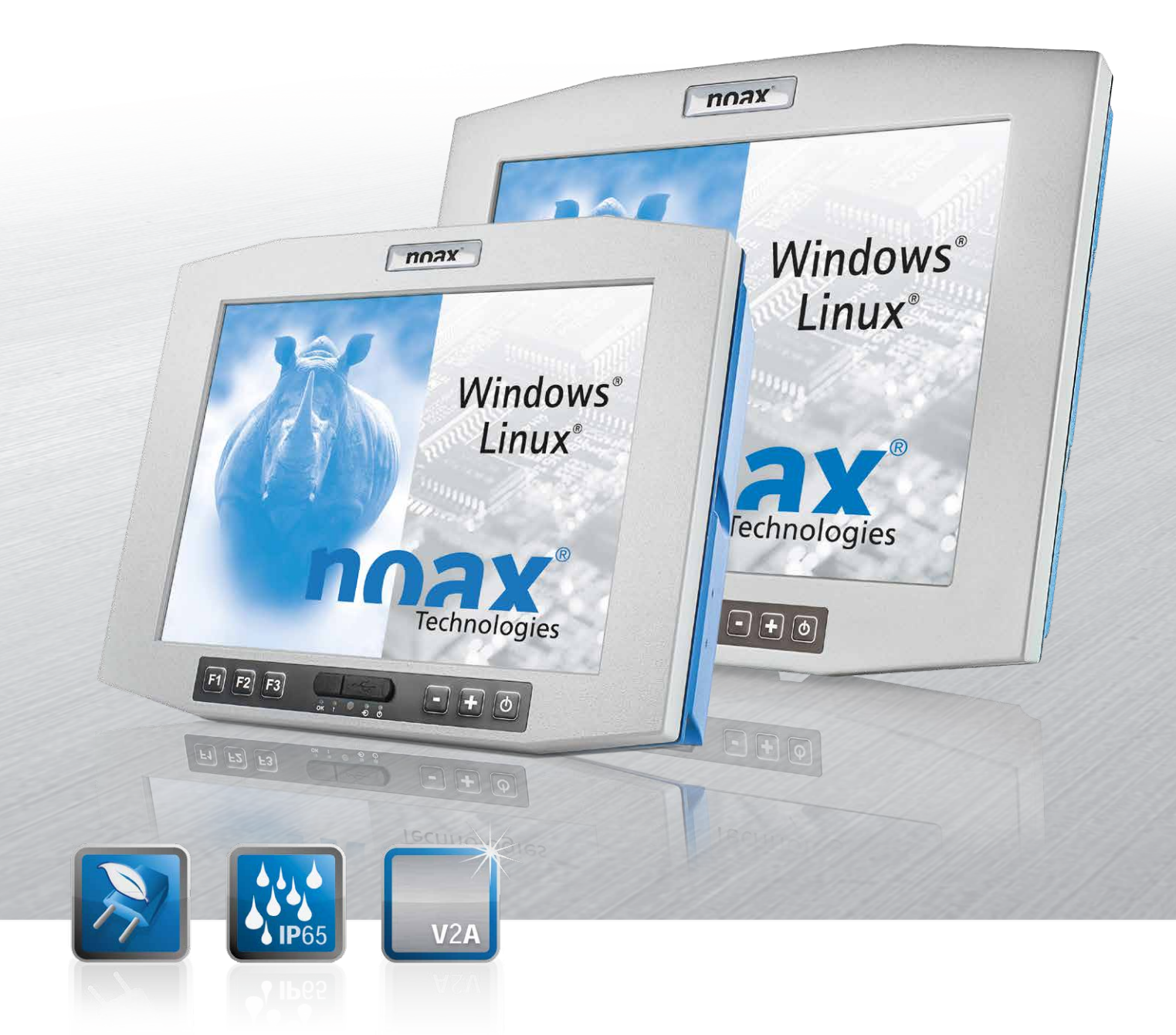

# **Benutzerhandbuch Interne Kondensator-USV**

Unterbrechungsfreie Stromversorgung

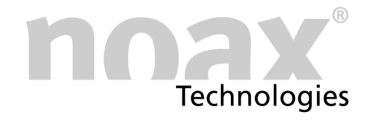

#### **Technische Änderungen vorbehalten!**

Copyright © 2018 - Alle Rechte vorbehalten.

Ohne schriftliche Erlaubnis der noax Technologies AG darf kein Teil dieser Unterlagen vervielfältigt, übertragen, abgeschrieben, auf einem abrufbaren System gespeichert oder in eine andere Sprache übersetzt werden, unabhängig davon, auf welche Art und Weise oder mit welchen Mitteln dies geschieht, ausgenommen für den eigenen Gebrauch.

Alle Produktnamen sind eingetragene Warenzeichen bzw. unterliegen dem Copyright ihrer jeweiligen Firmen.

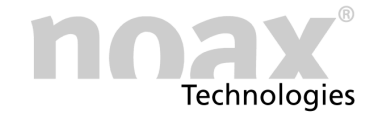

### **Inhaltsverzeichnis**

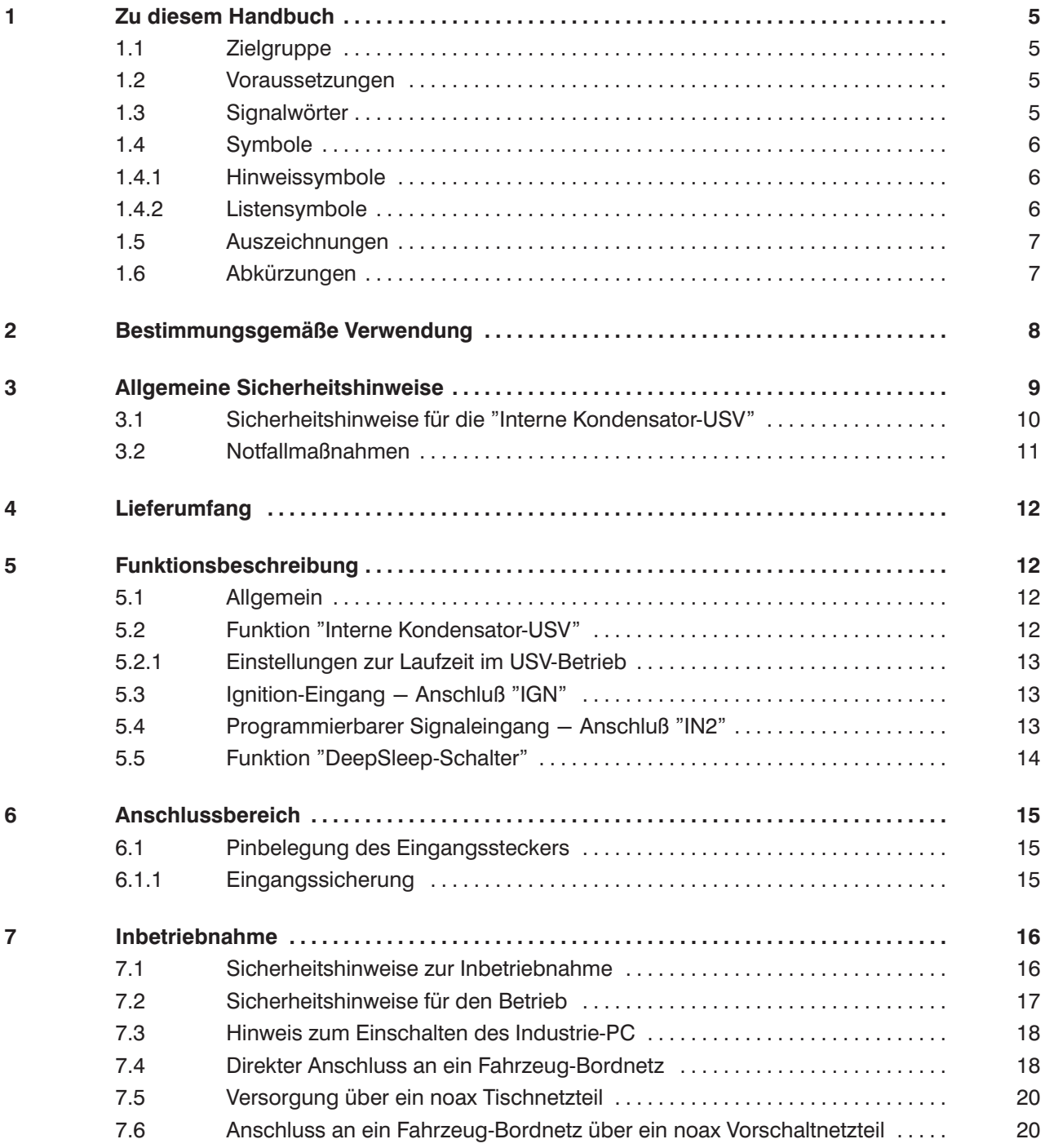

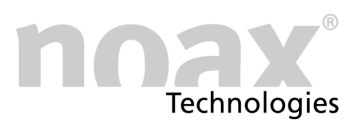

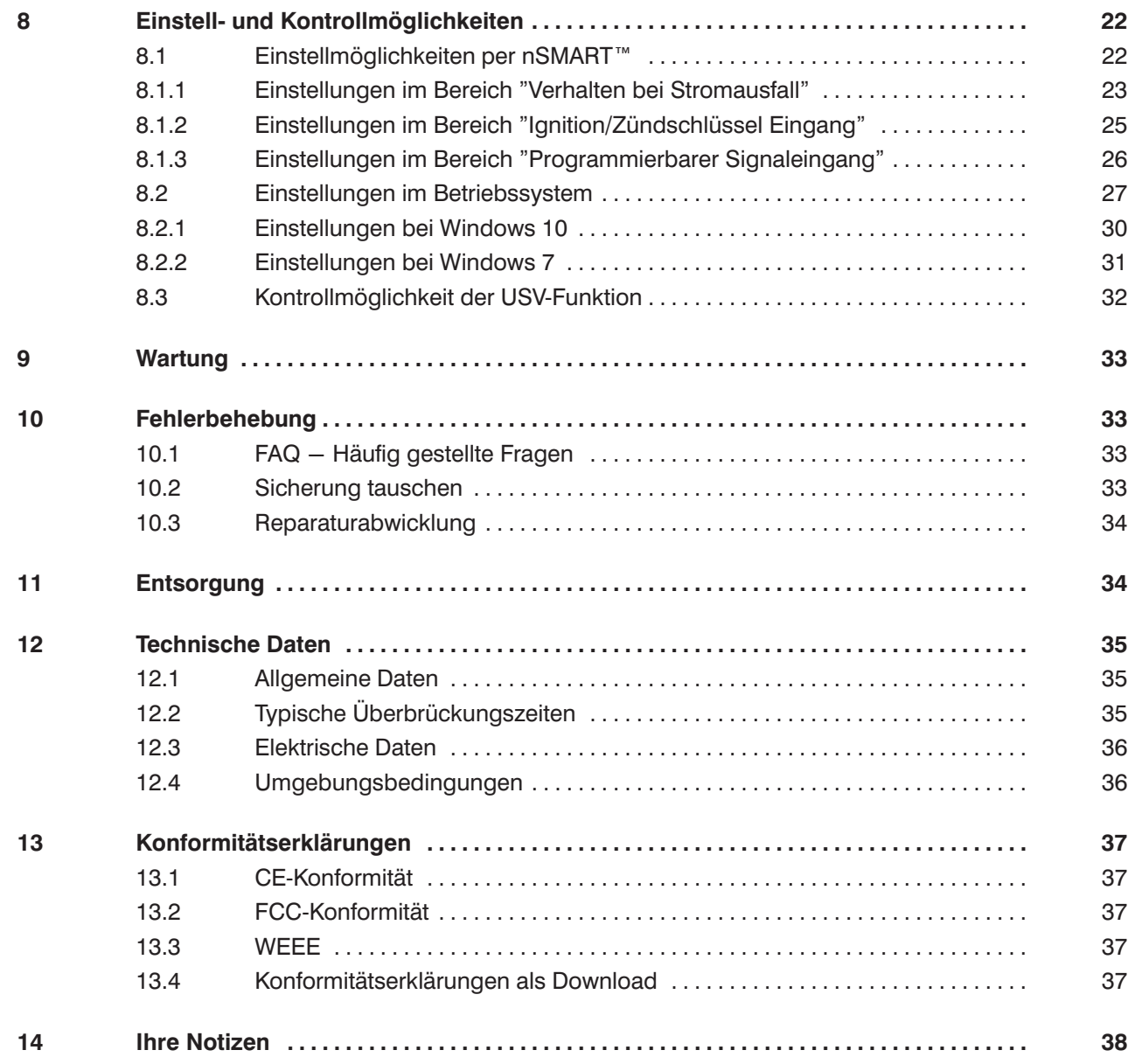

<span id="page-4-0"></span>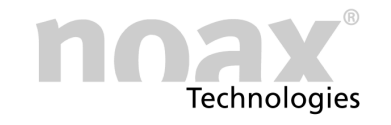

## **1 Zu diesem Handbuch**

### **1.1 Zielgruppe**

Dieses Handbuch richtet sich an qualifiziertes Fachpersonal.

Es dient dazu, deren Wissen zur sachgemässen Montage, zur Inbetriebnahme und zur Wartung des Gerätes zu ergänzen.

Das Handbuch kann dieses jedoch nicht ersetzen.

### **1.2 Voraussetzungen**

Zum Verstehen und ordnungsgemäßen Umsetzen der Beschreibungen in diesem Dokument werden grundsätzliche Fachkenntnisse für die Montage, für die Softwareinstallation und die Wartung technischer Geräte vorausgesetzt.

### **1.3 Signalwörter**

Folgende Signalwörter werden in diesem Dokument verwendet:

- **Gefahr** *Gefahr* kennzeichnet Warnhinweise, bei deren Nichtbeachtung Tod oder schwere Verletzung drohen.
- **Warnung** *Warnung* kennzeichnet Warnhinweise, bei deren Nichtbeachtung leichte Verletzungen oder schwerer Sachschaden drohen.
- **Vorsicht** *Vorsicht* kennzeichnet Warnhinweise, bei deren Nichtbeachtung leichter Sachschaden droht.

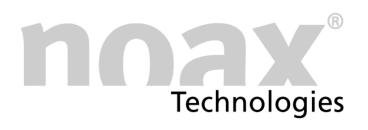

### <span id="page-5-0"></span>**1.4 Symbole**

Folgende Symbole werden in diesem Dokument verwendet:

### **1.4.1 Hinweissymbole**

Dieses Handbuch enthält Hinweise, die Sie zu Ihrer persönlichen Sicherheit sowie zur Vermeidung von Sachschäden beachten müssen.

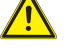

Warnhinweis zu Gefahren in Verbindung mit einem der Signalwörter **Vorsicht**, **Warnung** oder **Gefahr**.

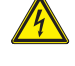

Warnhinweis zu Gefahren durch Elektrizität, in Verbindung mit einem der Signalwörter **Vorsicht**, **Warnung** oder **Gefahr**.

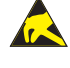

Warnhinweis zu Gefahren durch elektrostatische Entladung, in Verbindung mit einem der Signalwörter **Vorsicht**, **Warnung** oder **Gefahr**.

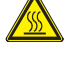

Warnhinweis zu Gefahren durch Verbrennung, in Verbindung mit einem der Signalwörter **Vorsicht**, **Warnung** oder **Gefahr**.

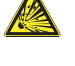

Warnhinweis zu Gefahren durch Explosion, in Verbindung mit einem der Signalwörter **Vorsicht**, **Warnung** oder **Gefahr.**

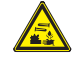

Warnhinweis vor ätzenden Stoffen in Verbindung mit einem der Signalwörter **Vorsicht**, **Warnung** oder **Gefahr**.

**Hinweis** zum Gebrauch des Produkt.  $\bigcirc$ Bei Nichtbeachtung des Hinweises kann ein unerwünschtes Ereignis oder ein unerwünschter Zustand eintreten.

 $\Box$ Querverweis auf andere Kapitel.

### **1.4.2 Listensymbole**

- **·** Aufzählung
	- **-** Unterpunkt einer Aufzählung
- Handlungsanweisung, die nur aus 1 Schritt besteht.
- 1. Handlungsanweisung, die aus mehreren Schritten besteht. Die Schritte müssen in der angegebenen Reihenfolge ausgeführt werden.

<span id="page-6-0"></span>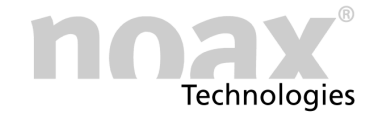

### **1.5 Auszeichnungen**

Folgende Auszeichnungen werden in diesem Dokument verwendet:

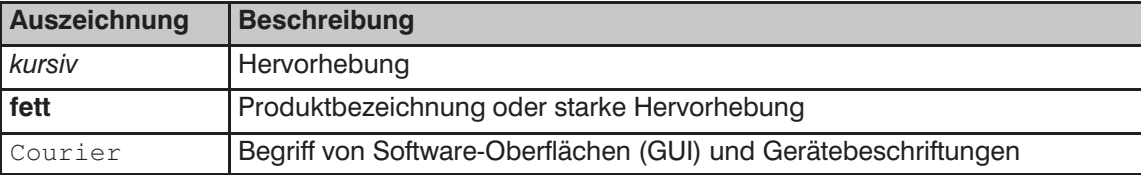

### **1.6 Abkürzungen**

Folgende Abkürzungen werden in diesem Dokument verwendet:

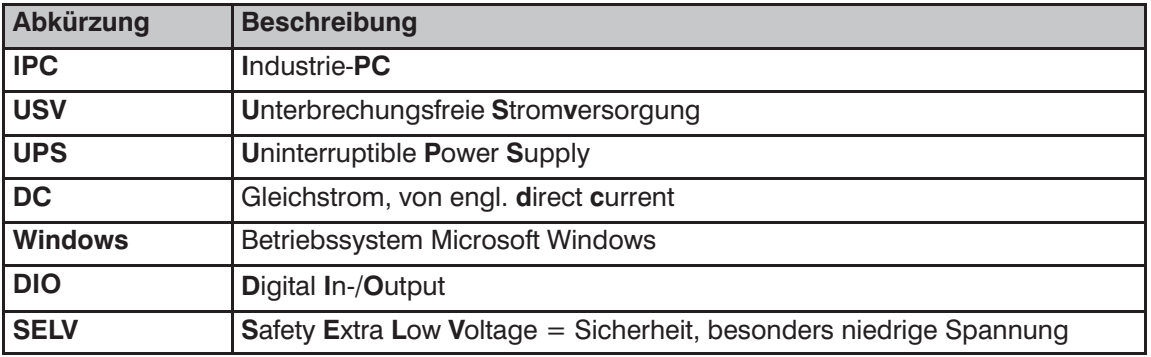

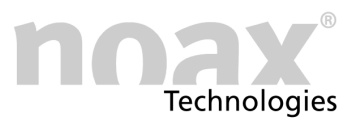

### <span id="page-7-0"></span>**2 Bestimmungsgemäße Verwendung**

Die "Interne Kondensator‐USV" ist eine Baugruppe die optional in einen noax Industrie‐PC eingebaut wird und eine unterbrechungsfreie Stromversorgung zur Verfügung stellt. Die Baugruppe wird mit Gleichspannung versorgt (=DC‐Versorgungsspannung) und nutzt zur Pufferung der Spannungsversorgung Kondensatoren.

Eine andere oder darüber hinausgehende Benutzung ist nicht bestimmungsgemäß. Für hieraus resultierende Schäden haftet allein der Benutzer bzw. Betreiber des Gerätes. Dies gilt ebenfalls für eigenmächtige Veränderungen an der Baugruppe oder dem Industrie‐PC.

Zur bestimmungsgemäßen Verwendung gehört insbesondere das Einhalten der Sicherheitshinweise, die in diesem Handbuch beschrieben werden.

Die Baugruppe ist nach dem aktuellen Stand der Technik und den anerkannten sicherheitstechnischen Regeln gefertigt.

- Durch den Einbau der optionalen Baugruppe ist die Verwendung von **Einsteckkarten**  $\bigcirc$ **im Slot 2 des Industrie‐PC nicht möglich**.
- $\bigcirc$ Bei Verwendung von **Einsteckkarten im Slot 1** ist darauf zu achten, daß der Strom‐ verbrauch auf der 12 V Versorgung der Einsteckkarte 0,5 A nicht überschreitet. Für PCI‐Karten gilt dieses Limit ohnehin, bei **PCIe‐Karten** dürfen nur Karten der **10 W‐Klasse** verwendet werden, womit auch das 0,5 A Limit gilt. Viele Karten halten sich allerdings nicht an diese Spezifikationen, daher ist insbesondere bei Karten, die externe Verbraucher versorgen, eine **sorgfältige Auswahl nötig**.
- $\bigcirc$ Werden die noax **RS232‐Module** im Gerät zur **5 V‐ / 12 V‐Versorgung externer Geräte** verwendet (Pin 4 / Pin 9 des RS232‐Moduls), darf die maximale Leistungsentnahme insgesamt 2,4 W für beide RS232‐Module zusammen (0,20 A bei 12 V / 0,48 A bei 5 V) nicht überschreiten.

## **Gefahr**

Die "Interne Kondensator‐USV" darf nur mit den Industrie‐PCs vom Typ C12, S12, C15, P15, S15 und S15‐G2 und einem N11‐Mainboard betrieben werden. Ein Betrieb mit anderen Geräten kann zu irreparablen Schäden am Gerät und an der USV führen. Eine Gefährdung des Bedieners durch unsachgemäßen Gebrauch kann nicht ausgeschlossen werden.

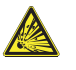

#### **Gefahr**

Die "Interne Kondensator‐USV" darf nicht in explosionsgefährdeten Bereichen betrieben werden.

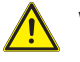

#### **Warnung**

Die "Interne Kondensator‐USV" darf nicht in Flugzeugen, auf Schiffen, in Krankenhäusern oder in anderen medizinischen Umgebungen betrieben werden.

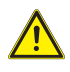

Der Einsatz in lebenserhaltenden Systemen oder sicherheitskritischen Einrichtungen, bei denen durch Fehlfunktion mittelbar oder unmittelbar Leben gefährdet wird, ist nicht erlaubt.

<span id="page-8-0"></span>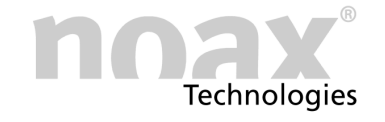

### **3 Allgemeine Sicherheitshinweise**

Beim Umgang mit Produkten, die mit elektrischen Spannungen in Berührung kommen, müssen die gültigen VDE/IEC/EN Vorschriften beachtet werden.

#### **Dokumentation**

- Bei Nichtbeachtung der Bedienungsanleitung oder der Anschlussvorschrift, z.B. bei Vertauschen der Anschlussklemmen, kann das Gerät beschädigt werden und der Betreiber verliert seinen möglichen Haftungs‐ und Garantieanspruch.
- Bewahren Sie diese Dokumentation auf und geben Sie sie mit dem Gerät weiter.

**Bitte beachten Sie unbedingt zusätzlich auch die Informationen und Sicherheitshinweise aus der Bedienungsanleitung für den Industrie‐PC.**

#### **Umgang mit dem Gerät und den Komponenten**

- Gerät nur in einwandfreiem Zustand benutzen. Beschädigte Geräte oder Komponenten sofort austauschen, insbesondere wenn:
	- **-** Das Stromzuführungskabel beschädigt ist
	- **-** Flüssigkeit in das Gerät eingedrungen ist
	- **-** Das Gerät nicht mehr funktioniert wie in der Dokumentation beschrieben
	- **-** Das Gehäuse beschädigt ist
- IP-Schutz:

Verhindern Sie, dass Flüssigkeiten oder aggressive Dämpfe (z.B. von Reinigungsmitteln) in nicht IP‐geschützte Bereiche, wie etwa den Steckerbereich, gelangen können.

- Am Gerät keine An- oder Umbauten vornehmen, die nicht ausdrücklich von noax genehmigt sind.
- Beachten Sie die Entsorgungshinweise in diesem Dokument. (siehe Kapitel [11\)](#page-33-0)

#### **Wartung und Reparaturen allgemein**

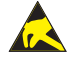

Bei Arbeiten an der USV‐Baugruppe bzw. am Industrie‐PC selbst müssen ESD‐Schutzvorkehrungen eingehalten werden (z. B. vorschriftsmäßiges ESD‐Schutzband benutzen). Auf der USV‐Baugruppe befinden sich hoch integrierte Komponenten, die sehr empfindlich gegen statische Entladungen sind.

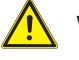

#### **Warnung**

Arbeiten an der USV‐Baugruppe dürfen grundsätzlich nur durch autorisierte Fachkräfte vorgenommen werden.

#### **Warnung**

Führen Sie an der USV‐Baugruppe grundsätzlich keine Reparaturen selbst durch. Wenden Sie sich hierfür immer an die Hotline von noax und schicken Sie gegebenenfalls Ihr Gerät zur Reparatur ein. Die notwendigen Informationen zum Gerät entnehmen Sie bitte dem Typenschild des Industrie‐PC. Hier sind wichtige Informationen zur Ausstattung Ihres Gerätes dokumentiert.

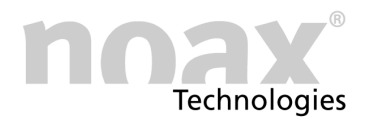

<span id="page-9-0"></span>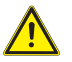

#### **Warnung**

noax empfiehlt für Industrie‐PCs mit der Option "Interne Kondensator‐USV" den Austausch von Solid State Disks (SSDs), Festplatten und Speichermodulen nicht selbst durchzuführen. Wenden Sie sich hierfür immer an die Hotline von noax.

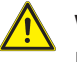

#### **Warnung**

Es muß auf den korrekten Sitz der drei Steckverbinder zwischen der USV‐Baugruppe und dem Mainboard des IPC geachtet werden. Ansonsten wird die USV‐Baugruppe und ggf. auch das Mainboard zerstört.

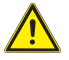

#### **Warnung**

noax übernimmt keine Haftung für Schäden, die durch unsachgemäße Handhabung und durch Missachtung der Sicherheitshinweise entstehen.

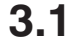

### **3.1 Sicherheitshinweise für die "Interne Kondensator‐USV"**

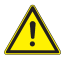

#### **Warnung**

Vor dem Öffnen des IPC‐Gehäuses und vor Arbeiten an der Baugruppe "Interne Kondensator‐USV" muß der Industrie‐PC für mindestens 24 h von der Stromversorgung getrennt werden, damit die verwendeten Kondensatoren sicher entladen werden. Umbau‐ oder Wartungsarbeiten bei geladenen Kondensatoren können den Industrie‐ PC beschädigen.

#### **Handhabung allgemein**

- Kondensatoren nicht kurzschließen.
- Kondensatoren nicht öffnen.
- Die "Interne Kondensator‐USV" nicht auf den Boden fallen lassen oder anderweitigen starken physischen Belastungen aussetzen.
- Die "Interne Kondensator‐USV" nicht erhitzen, z. B. durch Lagern neben wärmeabstrahlenden Geräten oder durch Verbrennen.

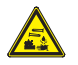

#### **Warnung**

Aus einem beschädigten Kondensator ausgetretenes Elektrolyt darf nicht mit Haut oder Augen in Kontakt kommen, da dies zu Reizung, Entzündung oder Verbrennung führt.

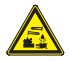

#### **Warnung**

Die eingebauten Kondensatoren enthalten Acetonitril (UN‐Nr.: 1648). Beim Transport per Luftfracht oder mit dem Schiff sind die jeweiligen Sicherheitsbestimmungen zu beachten.

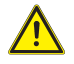

#### **Warnung**

Bei Nichbeachtung der Handhabung können im Gerät starke Funkenbildungen auftreten oder Bauteile beschädigt werden.

<span id="page-10-0"></span>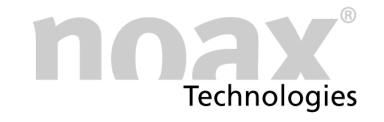

### **3.2 Notfallmaßnahmen**

- Kommt ausgetretener Elektrolyt in Kontakt mit Haut oder Augen, betroffene Körperstellen unverzüglich mit viel Wasser abwaschen und umgehend einen Arzt konsultieren.
- Gerät aufgrund falscher Handhabung der IPC in Brand oder explodiert sogar, sind folgende Feuerlöschmittel zu benutzen:
	- $CO<sub>2</sub>$
	- **-** Trocken‐Chemikalien
	- **-** trockener Sand
	- **-** ABC‐Pulverlöscher

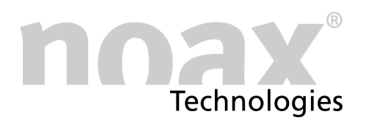

## <span id="page-11-0"></span>**4 Lieferumfang**

Die Lieferung besteht aus folgenden Komponenten:

- Im Industrie-PC eingebaute Baugruppe "Interne Kondensator-USV"
- 5‐poliger Anschlussstecker für die Baugruppe
- **•** Dieses Benutzerhandbuch

## **5 Funktionsbeschreibung**

### **5.1 Allgemein**

Die "Interne Kondensator‐USV" ist eine optionale Baugruppe, die in einen noax Industrie‐PC eingebaut ist.

Die Baugruppe dient zur unterbrechungsfreien Stromversorgung des Industrie‐PC. Zusätzlich werden durch Filtermaßnahmen parasitäre Störungen auf der DC‐Versorgungsspannung ausgefiltert.

Dadurch kann ein Industrie‐PC mit der Option "Interne Kondensator‐USV" direkt an eine geeignete DC‐Spannungsversorgung eines Fahrzeuges oder an eine andere geeignete DC‐Versorgungsspannung angeschlossen werden.

 $\Box$ Siehe hierzu die technischen Daten in Kapitel [12.](#page-34-0)

### **5.2 Funktion "Interne Kondensator‐USV"**

Die "Interne Kondensator‐USV" stellt für den Industrie‐PC eine unterbrechungsfreie Stromversorgung zur Verfügung. Für die Pufferung der Stromversorgung werden Kondensatoren verwendet. Ein integriertes Lademanagement überwacht den Ladezustand der Kondensatoren.

Bei störungsfreier DC‐Versorgungsspannung ist diese direkt mit der internen Versorgungsspannung des Industrie‐PC verbunden.

Sinkt die Versorgungsspannung unter oder steigt sie über einen kritischen Wert, so wird automatisch auf die Kondensatoren umgeschaltet (= USV-Betrieb). Dadurch werden sowohl Spannungsschwankungen abgefangen als auch kurze Spannungsunterbrechungen überbrückt.

Befindet sich die DC‐Versorgungsspannung wieder im erlaubten Bereich, wird diese wieder direkt auf die interne Versorgungsspannung des Industrie‐PC durchgeschaltet. Zusätzlich werden die Kondensatoren wieder aufgeladen.

<span id="page-12-0"></span>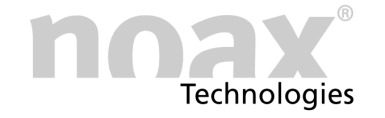

### **5.2.1 Einstellungen zur Laufzeit im USV‐Betrieb**

Die Laufzeit im USV‐Betrieb hängt von der benötigten Leistung des Industrie‐PC ab.

Siehe hierzu Kapitel [12.2](#page-34-0) zur typ. Lauf‐ / Überbrückungszeit im USV‐Betrieb.  $\Box$ 

Mit dem noax Softwaretool "nSMART™" können für den Fall, dass die Überbrückungszeit im USV‐Betrieb für die Zeit der Spannungsunterbrechung nicht ausreicht, Einstellungen zur Reaktion des Betriebssystems und des Industrie‐PC getroffen werden.

Diese Reaktion ist im Wesentlichen von Einstellungen in den Energieoptionen des jeweiligen Betriebssystems abhängig.

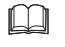

Siehe hierzu Kapitel [8.1](#page-21-0) für die Einstellungen in "nSMART™" und Kapitel [8.2](#page-26-0) für die Einstellungen im Betriebssystem.

### 5.3 Ignition-Eingang - Anschluß "IGN"

Über den Ignition‐Eingang (= Zündschlüsselschalter‐Eingang) kann der Industrie‐PC gestartet und heruntergefahren werden.

Steigt der Pegel am IGN Eingang über 3,5 V wird der Eingang als aktiv erkannt, sprich die Zündung ist eingeschaltet. Fällt der Pegel unter 3,5 V wird der Eingang als nicht aktiv erkannt, sprich die Zündung ist ausgeschaltet.

 $\Box$ Siehe Kapitel [8.1.2.](#page-24-0) zu möglichen Einstellungen für die Zündschlüsselfunktion

### **5.4 Programmierbarer Signaleingang - Anschluß "IN2"**

Über den programmierbaren Signaleingang können verschiedene Funktionen des Industrie‐PC, wie z.B. die Hintergrundbeleuchtung des Displays oder die Möglichkeit der Eingabe per Touch gesteuert werden.

Steigt der Pegel am IN2 Eingang über 3,5 V, wird der programmierbare Signaleingang als aktiv erkannt. Fällt der Pegel unter 3,5 V, wird der programmierbare Signaleingang als nicht aktiv erkannt.

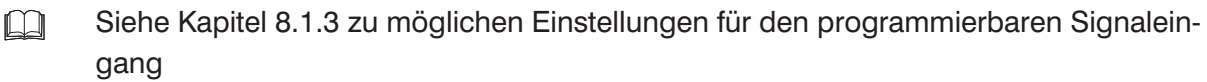

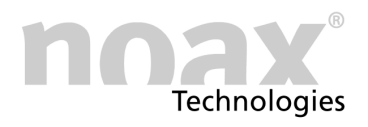

### <span id="page-13-0"></span>**5.5 Funktion "DeepSleep‐Schalter"**

- **Schalterstellung "ON"** Über diese Schalterstellung wird der DeepSleep‐Modus aktiviert.
- **Schalterstellung "OFF"** (Werkseinstellung) Über diese Schalterstellung wird der DeepSleep‐Modus deaktiviert.

#### **Warnung**

**Der DeepSleep‐Modus kann nur in Kombination mit aktivierter Zündschlüsselfunktion genutzt werden. Bei nicht aktiver Zündschlüsselfunktion den DeepSleep‐Schalter auf "OFF" stellen!**

Wenn die Zündschlüsselfunktion nicht verwendet wird und der DeepSleep‐Modus trotzdem aktiviert ist, kann der IPC nach dem Herunterfahren des Betriebssystems nicht mehr auf normalem Weg gestartet werden.

### DeepSleep-Schalter auf ..ON"

Der DeepSleep Modus ist aktiviert.

Wenn das Signal am Zündschlüsseleingang IGN nicht mehr aktiv ist bzw. nicht mehr anliegt, wird der Eingangsspannungspfad nach dem Herunterfahren des Betriebssytems vollständig vom IPC getrennt (=DeepSleep-Zustand).

Dadurch wird die weitere Versorgung des IPC durch die Eingangsspannungsquelle verhindert, um z. B. den Fahrzeugakku zu schonen.

Die Stromaufnahme wird dabei auf wenige mA (<10mA) reduziert.

Da im DeepSleep‐Zustand der Eingangsspannungspfad vollständig vom IPC getrennt ist, kann der Industrie‐PC nur durch die Zündschlüsselfunktion wieder gestartet werden. Die Ein‐/Aus‐ Taste ist im DeepSleep‐Zustand für das Einschalten des IPC nicht verwendbar.

Wird die Zündschlüsselfunktion nicht verwendet, kann auch die DeepSleep‐ Funktion nicht benutzt werden. Der Schalter muss dann auf "OFF" gestellt werden.

### DeepSleep-Schalter auf "OFF"

Der DeepSleep Modus ist deaktiviert.

Wenn das Signal am Zündschlüsseleingang IGN nicht mehr aktiv ist bzw. nicht mehr anliegt, wird der Eingangsspannungspfad nach dem Herunterfahren des Betriebs‐ sytems **nicht** vom IPC getrennt.

Dadurch wird die StandBy‐Versorgung des IPC aus der Eingangsspannungsquelle gespeist. Dies kann z.B. zur ungewollten Entladung eines Fahrzeugakkus führen. Die Stromaufnahme entspricht hier der Stromaufnahme des IPC im StandBy‐Modus. (siehe Technische Daten im Handbuch des IPC).

Wenn der DeepSleep‐Modus deaktiviert ist (Schalterstellung "OFF"), kann die Zündschlüsselfunktion trotzdem verwendet werden.

<span id="page-14-0"></span>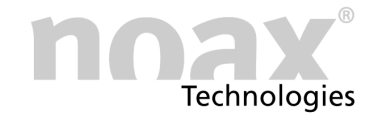

## **6 Anschlussbereich**

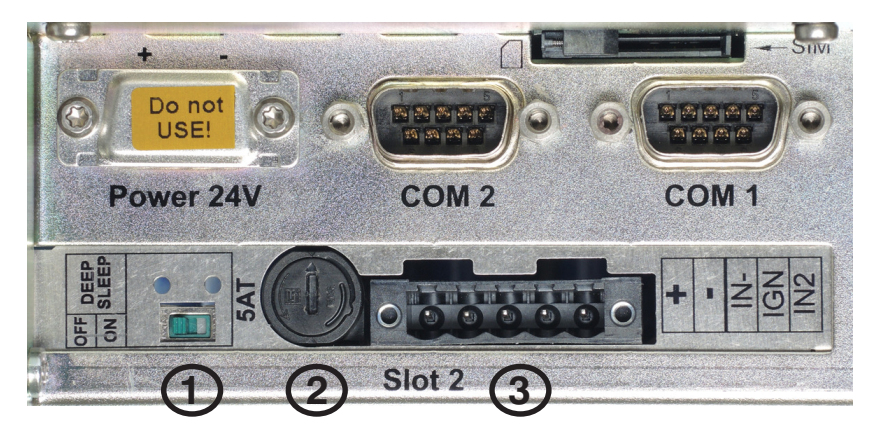

Abb. 1 Anschlussbereich der Baugruppe "Interne Kondensator-USV"

- DeepSleep‐Schalter  $\bigcirc$
- Eingangssicherung  $(2)$
- 5‐poliger Eingangsstecker 3

#### $\bigcirc$ **Wichtiger Hinweis**

Wenn eine USV‐Baugruppe eingebaut ist, ist eine Versorgung des IPC über den Powerstecker des Mainboards nicht möglich. Daher ist der Powerstecker mit einer Schutzkappe abgedeckt.

### **6.1 Pinbelegung des Eingangssteckers**

Der 5‐polige Eingangsstecker der USV‐Baugruppe wird anstelle des vorhandenen Powersteckers auf dem Mainboard benutzt, um die Spannungsversorgung anzuschließen.

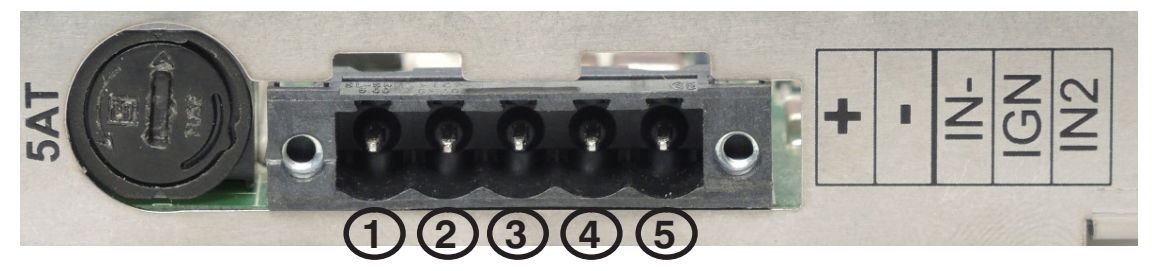

Abb. 2 Pinbelegung Eingangsstecker für "Interne Kondensator-USV"

- Pin 1  $(. + 1)$ : Pluspol der Eingangsspannung
- Pin 2  $(,-)$ : Minuspol der Eingangsspannung
- Pin 3  $(.|N-$ "): Bezugspotential der Eingänge IGN und IN2 (Masse / Minus-Pol)
- Pin 4  $($ "IGN"): Ignition-Eingang (Steuereingang Zündschlüsselfunktion)
- Pin 5  $($ "IN2"): Programmierbarer Signaleingang

### **6.1.1 Eingangssicherung**

Die Sicherung kann von außen gewechselt werden. Die Eingangsspannung ist mit einer **Glasrohrsicherung (Feinsicherung) 5 x 20mm, 5,0 A T** abzusichern. (5,0 A, Auslöseverhalten "träge" nach IEC 60127-2)

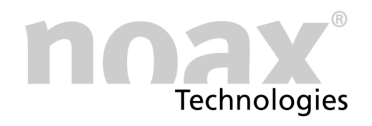

## <span id="page-15-0"></span>**7 Inbetriebnahme**

Für die Versorgung eines Industrie‐PC mit Option "Interne Kondensator‐USV" ist eine Gleichspannungsversorgung (= DC‐Spannungsversorgung) am Eingang der USV‐Baugruppe notwendig.

#### **Die Grenzwerte für die Eingangsspannung sind in den technischen Daten im**  $\Box$ **Kapitel [12](#page-34-0) zu finden.**

Zumeist werden folgende Arten der DC‐Spannungsversorgung verwendet:

- Direkter Anschluss an ein Fahrzeug-Bordnetz
- Versorgung über ein noax Tischnetzteil
- Anschluss an ein Fahrzeug-Bordnetz über ein noax Vorschaltnetzteil

Bei allen Anschlussarten ist zu beachten, dass die Eingangsspannung innerhalb der erlaubten Grenzwerte liegen muss.

#### $\bigcap$ **Hinweis:**

noax empfiehlt, das Betriebsverhalten für die Interne Kondensator‐USV mit der Software "nSMART™" an die jeweilige Anwendungssituation anzupassen.

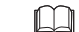

Siehe Kapitel [8.1](#page-21-0) zu Einstellungen in "nSMART™"

#### $\bigcirc$ **Hinweis:**

Auch in den Energieoptionen des Betriebssystems ist es notwendig, die Einstellungen passend zur Anwendungssituation durchzuführen.

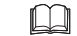

Informationen hierzu siehe Kapitel [8.2](#page-26-0)

### **7.1 Sicherheitshinweise zur Inbetriebnahme**

### **Gefahr**

Ein Industrie‐PC mit Option "Interne Kondensator‐USV" darf nicht in explosionsgefährdeten Bereichen betrieben werden.

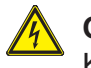

#### **Gefahr**

Kurzschlüsse der Kondensatorkontakte untereinander, mit dem Gehäuse, mit Werkzeugen oder anderen metallischen Gegenständen unbedingt vermeiden. Durch die hohe Energiemenge in den Kondensatoren können Verbrennungen, Explosionen, Brände oder Verletzungen entstehen!

Verwenden Sie daher nur isoliertes Werkzeug und tragen Sie keine Ringe oder Ketten bei Arbeiten an der USV‐Baugruppe oder am Industrie‐PC.

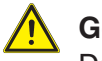

#### **Gefahr**

Damit empfindliche elektronische Geräte nicht beeinflusst werden, darf ein Industrie‐PC mit Option "Interne Kondensator‐USV" ohne vorherige Genehmigung nicht in Flugzeugen, Krankenhäusern oder anderen medizinischen Umgebungen betrieben werden.

<span id="page-16-0"></span>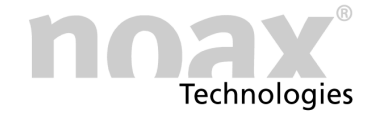

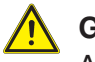

#### **Gefahr**

Am Industrie‐PC sowie an der USV‐Baugruppe dürfen keinerlei An‐ oder Umbauten vorgenommen werden, die nicht ausdrücklich vom Hersteller genehmigt sind.

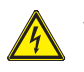

#### **Warnung**

Achten Sie darauf, dass keine Potentialunterschiede über das Gerät ausgeglichen werden, z.B. durch Masseschleifen.

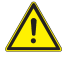

#### **Vorsicht**

Beachten Sie die Umgebungsbedingungen aus den technischen Daten bei der Auswahl des Einsatzortes für den Industrie‐PC mit Option "Interne Kondensator‐USV".

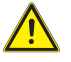

#### **Vorsicht**

Achten Sie beim Anschließen der Spannungsversorgung darauf, dass die Verbindungskabel nicht beschädigt, verändert, gedehnt oder übermäßig gebogen oder verdreht werden. Legen Sie keine schweren und/oder scharfkantigen Gegenstände auf die Kabel.

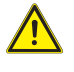

**Beachten Sie unbedingt zusätzlich die Sicherheitshinweise aus der Bedienungsanleitung für den Industrie‐PC.**

### **7.2 Sicherheitshinweise für den Betrieb**

#### **Gefahr**

Das Abschalten der DC‐Versorgungsspannung, z.B. durch Abschalten des Tischnetzteiles durch einen NOT‐AUS‐Schalter, führt nicht zwingend zum Herunterfahren des Industrie‐PC!

Die gespeicherte Energie in den Kondensatoren versorgt das Gerät noch weiter und kann zu einer, in diesem Fall unerwünschten, verlängerten Laufzeit des Gerätes führen.

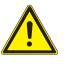

#### **Warnung**

Tritt während des Betriebes aus einem Kondensator Elektrolyt aus, den Industrie‐PC umgehend außer Betrieb nehmen und von der Versorgungsspannung trennen!

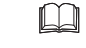

Siehe Notfallmaßnahmen im Abschnitt [3.2](#page-10-0)

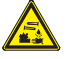

#### **Warnung**

Aus einem beschädigten Kondensator ausgetretenes Elektrolyt darf nicht mit Haut oder Augen in Kontakt kommen, da dies zu Reizung, Entzündung oder Verbrennung führt.

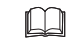

Siehe Notfallmaßnahmen im Abschnitt [3.2](#page-10-0)

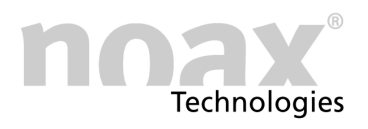

### <span id="page-17-0"></span>**7.3 Hinweis zum Einschalten des Industrie‐PC**

Ein Industrie‐PC mit der Option "Interne Kondensator‐USV" kann in der Werkseinstellung nur über die Ein‐/Aus‐Taste oder über Touch‐Power‐On (falls aktiviert) gestartet werden.

Eine weitere Möglichkeit den IPC zu starten ist die Nutzung des Ignition‐Eingangs (= Eingang für Zündschlüsselsignal).

Anstelle des Zündschlüsselsignals kann auch ein anderes Signal verwendet werden. Hierbei muß aber das Augenmerk auf die Bezugsmasse und die Spannungsgrenzen des Steuereingangs "IGN" gerichtet werden.

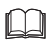

Siehe Kapitel [12](#page-34-0) zu den technischen Daten und Kapitel [5.3](#page-12-0) zur Funktion "Ignition‐Eingang"

Die Einstellungen zum Starten des Industrie‐PC können mit der Software "nSMART™" verändert werden. Hier kann z.B. im Bereich Einschaltverhalten die Option Bei Anlegen der Versorgungsspannung IPC automatisch starten aktiviert werden. Dadurch startet der Industrie‐PC, sobald an die DC‐Versorgungsspannung anliegt.

### **7.4 Direkter Anschluss an ein Fahrzeug‐Bordnetz**

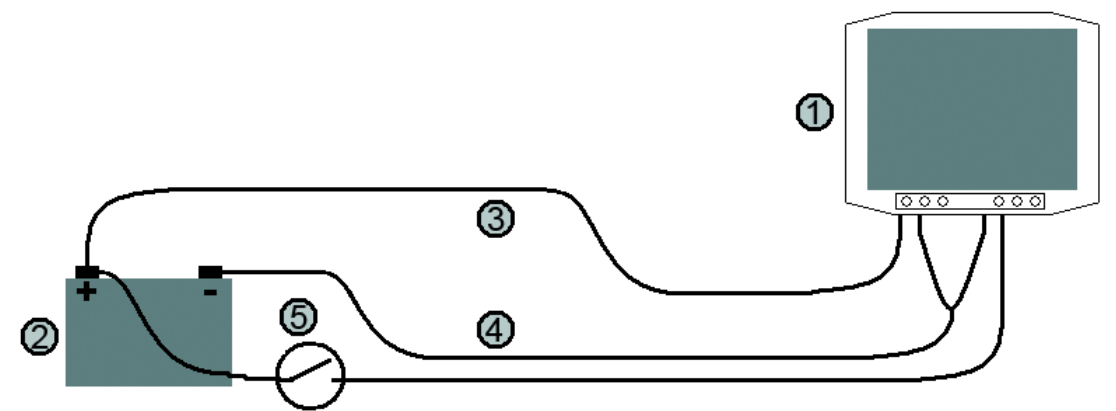

Abb. 3 Anschlussbeispiel Industrie‐PC an ein Fahrzeug‐Bordnetz

- noax Industrie‐PC mit eingebauter Baugruppe "Interne Kondensator‐USV"  $(1)$
- Fahrzeug‐Bordnetz, hier beispielhaft der Fahrzeug‐Akku  $(2)$
- Verbindungskabel Plus‐Pol Fahrzeug‐Bordnetz zur USV im Industrie‐PC  $\circled{3}$
- Verbindungskabel Minus‐Pol Fahrzeug‐Bordnetz und Bezugsmasse (Fahrzeug‐ und Gerätemasse) zur USV im Industrie‐PC <sup>4</sup>
- Zündschlüsselschalter <u>க</u>

#### **Warnung**

Beim direkten Anschluss an ein Fahrzeug‐Bordnetz müssen die Eingangsspannungsgrenzen der USV unbedingt eingehalten werden. (Aktuell 12 V‐ und 24 V‐Bordnetze) Bei Bordnetzspannungen außerhalb der Eingangsspannungsgrenzen ist ein Vorschaltnetzteil erforderlich.

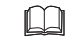

Siehe Kapitel [12](#page-34-0) zu den technischen Daten und Kapitel [7.6](#page-19-0)

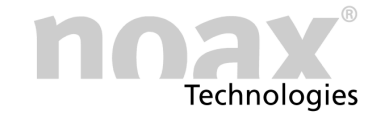

#### **Warnung bei Stapler‐Bordnetzen**

#### **Beim Anschluss an Stapler‐Bordnetze ist besonderes auf die Potentialverhältnisse zu achten!**

Es gibt Stapler bei denen die Fahrzeugmasse mit dem Plus‐Pol des Fahrzeug‐Akkus verbunden ist anstatt mit dem Minus‐Pol. In diesem Fall muss beim Anschluss und der Montage von Peripheriegeräte ebenfalls sorgfältig auf die Potentialverhältnisse geachtet werden. Ansonsten können ggf. schwere Schäden an allen Geräten auftreten.

#### **Hinweise zur Verkabelung**

Der Pluspol des Fahrzeug-Bordnetzes (hier des Fahrzeug-Akkus) wird an Pin 1 ("+"), der Minuspol des Fahrzeug-Bordnetzes an Pin 2 ("-") des USV Eingangssteckers angeschlossen.

Für die Nutzung des Ignition‐Eingangs (für die Zündschlüsselfunktion) und/oder des programmierbaren Signaleingangs ist eine Bezugspotential (Masse / Minus‐Pol) für diese Eingänge an Pin 3 ("IN-") notwendig.

Beim Anschluss an ein Fahrzeug‐Bordnetz ist dieses Bezugspotential meist gleich dem Minuspol des Fahrzeug-Bordnetzes. In diesem Fall müssen die beiden Anschlüsse "-" und "IN-" (Pin 2 und 3) des Eingangssteckers mit einem kurzen Kabel verbunden werden.

Das Signal des Zündschlüsselschalters wird an Pin 4 ("IGN") angeschlossen.

Das Signal für den programmierbaren Signaleingang wird an Pin 5 ("IN2") angeschlossen.

#### $\bigcirc$ **Hinweis zu Leitungen**

Die zu verwendenden Leitungen müssen mind. einen Querschnitt von 1,5 mm<sup>2</sup> haben und dürfen nicht länger als 5,0 m sein. Speziell die Leitungen für den Plus‐ und Minus‐ pol müssen diesen Anforderungen entsprechen, da sonst der Spannungsabfall auf den Leitungen zu groß wird.

noax empfiehlt für die Leitungen eine Spannungsfestigkeit von mind. 60 V und einen Temperaturbereich von  $-30$  °C bis  $+70$  °C (unbewegt) zu wählen.

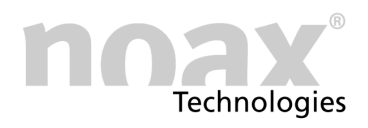

### <span id="page-19-0"></span>**7.5 Versorgung über ein noax Tischnetzteil**

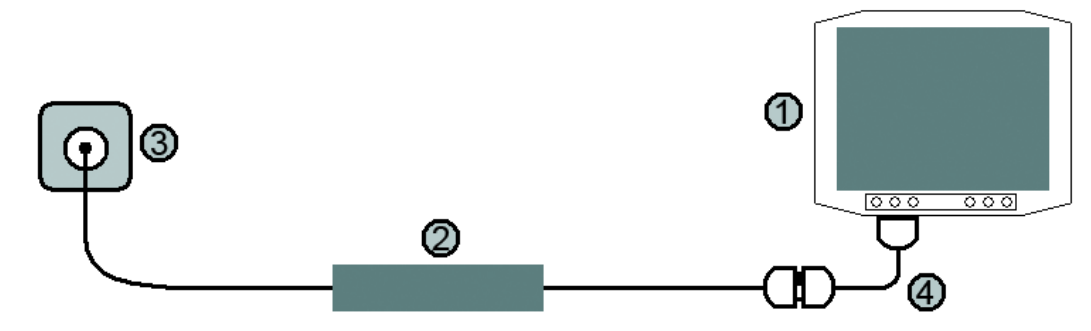

Abb. 4 Versorgung über ein noax Tischnetzteil

- noax Industrie‐PC mit eingebauter Baugruppe "Interne Kondensator‐USV"  $(1)$
- noax Tischnetzteil für N11 / N10 / N8 (24 V DC Ausgangsspannung)  $(2)$
- Netzanschluss (Steckdose) <sup>(3)</sup>
- Power-Adapter Netzteil Interne Kondensator-USV  $\bigcirc$
- $\odot$ **Der Power‐Adapter zum Anschluss des noax Tischnetzteils an die "Interne Kondensator‐USV" ist optional und muss gesondert mitbestellt werden.**

Der Power‐Adapter wird zwischen das Tischnetzteil und die "Interne Kondensator‐USV" gesteckt.

### **7.6 Anschluss an ein Fahrzeug‐Bordnetz über ein noax Vorschaltnetzteil**

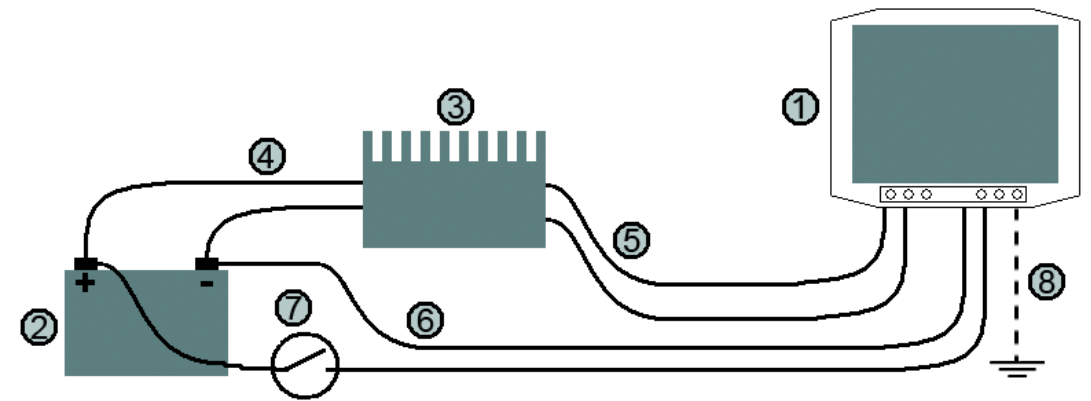

Abb. 5 Anschluss Industrie‐PC über ein noax Vorschaltnetzteil an ein Fahrzeug‐Bordnetz

- noax Industrie‐PC mit eingebauter Baugruppe "Interne Kondensator‐USV"  $\odot$
- Fahrzeug‐Bordnetz, hier beispielhaft der Fahrzeug‐Akku  $(2)$
- noax Vorschaltnetzteil  $\circled{3}$
- Verbindung (Plus‐ & Minus‐Pol) vom Fahrzeug‐Bordnetz zum Eingang des noax Vorschaltnetzteils <sup>4</sup>
- Verbindung (Plus‐ & Minus‐Pol) vom Ausgang des noax Vorschaltnetzteils zur USV im Industrie‐PC 5
- Verbindung für die Bezugsmasse der Steuereingänge "IGN" und "IN2" 6
- Zündschlüsselschalter  $(7)$
- Funktionserdung des IPC‐Gehäuses bei galvanisch getrenntem Vorschaltnetzteil 8

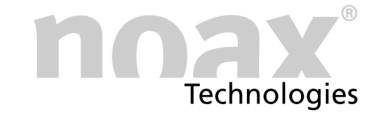

#### **Warnung bei Stapler‐Bordnetzen**

#### **Beim Anschluss an Stapler‐Bordnetze ist besonderes auf die Potentialverhältnisse zu achten.**

Es gibt Stapler bei denen die Fahrzeugmasse mit dem Plus‐Pol des Fahrzeug‐Akkus verbunden ist anstatt mit dem Minus‐Pol. In diesem Fall muss beim Anschluss und der Montage von Peripheriegeräte ebenfalls sorgfältig auf die Potentialverhältnisse geachtet werden. Ansonsten können ggf. schwere Schäden an allen Geräten auftreten.

#### **Hinweise zur Verkabelung**

Der Pluspol vom Ausgang des Vorschaltnetzteils wird an Pin 1 ("+"), der Minuspol vom Ausgang des Vorschaltnetzteils wird an Pin 2 ("-") des USV Eingangssteckers angeschlossen.

In den von noax gelieferten externen Vorschaltnetzteilen ist die Ein‐ und Ausgangsspannung galvanisch getrennt. Durch die galvanische Trennung sind die elektrischen Potentiale der Eingangs‐ und Ausgangsspannung der Vorschaltnetzteile voneinander getrennt und die beiden Stromkreise sind zueinander potentialfrei.

### **Warnung**

Beim Anschluss an ein galvanisch getrenntes Vorschaltnetzteil ist es unbedingt erforderlich, das Gehäuse des Industrie‐PC mit einem geeigneten Massepunkt am Fahrzeug bzw. an der Montagefläche zu verbinden. Im Steckerbereich des Industrie‐PC kann hierzu der Anschlußpunkt für die Funktionserde oder alternativ eine der Befestigungsschrauben der Abdeckung für den 24V Powerstecker (siehe Kapitel [6](#page-14-0)) benutzt werden.

Für die Nutzung des Ignition‐Eingangs (für die Zündschlüsselfunktion) und/oder des programmierbaren Signaleingangs ist eine Bezugspotential (Masse / Minus‐Pol) für diese Eingänge notwendig.

Beim Anschluss an ein galvanisch getrenntes Vorschaltnetzteil ist daher eine zusätzliche Verbindung vom Bezugspotential für die Eingänge "IGN" und "IN2" zum Pin 3 ("IN-") des Eingangssteckers notwendig.

Das Signal des Zündschlüsselschalters wird an Pin 4 ("IGN") angeschlossen.

Das Signal für den Programmierbaren Signaleingang wird an Pin 5 ("IN2") angeschlossen.

#### $\bigcap$ **Hinweis zu Leitungen**

Die zu verwendenden Leitungen müssen mind. einen Querschnitt von 1,5 mm<sup>2</sup> haben und dürfen nicht länger als 5,0 m sein. Speziell die Leitungen für den Plus‐ und Minus‐ pol müssen diesen Anforderungen entsprechen, da sonst der Spannungsabfall auf den Leitungen zu groß wird.

noax empfiehlt für die Leitungen eine Spannungsfestigkeit von mind. 60 V und einen Temperaturbereich von  $-30$  °C bis  $+70$  °C (unbewegt) zu wählen.

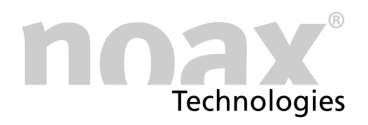

### <span id="page-21-0"></span>**8 Einstell‐ und Kontrollmöglichkeiten**

### **8.1 Einstellmöglichkeiten per nSMART™**

Mit der Software "nSMART™" können Einstellungen für die "Interne Kondensator‐USV" vorgenommen werden sowie der Status der USV ermittelt werden.

- $\bigcirc$ Die aktuelle Version der Konfigurationssoftware "nSMART™" kann von der noax Website **www.noax.com** in folgendem Bereich heruntergeladen werden: **"Service & Support" - "Download‐Center" - "Software ‐ Driver" - "Tools"**
- $\Box$ Beachten Sie hierzu auch die Bedienungsanleitung des Industrie‐PC

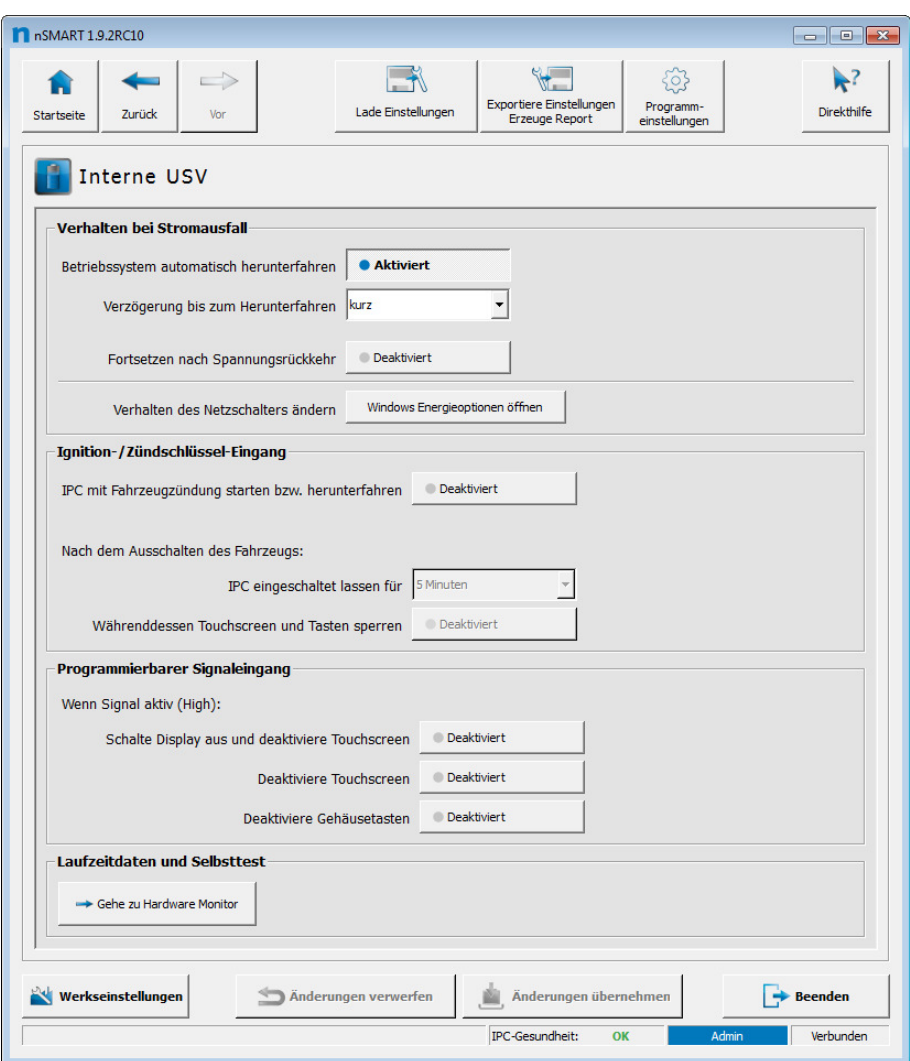

Abb. 6 Einstellungfenster für die "Interne Kondensator‐USV"

 $\odot$ Die Abbildung zeigt die Werkseinstellung für die abgebildeten Einstellmöglichkeiten.

<span id="page-22-0"></span>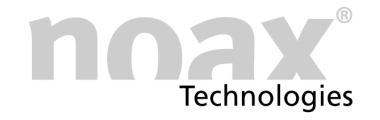

### **8.1.1 Einstellungen im Bereich "Verhalten bei Stromausfall"**

Mit der folgenden Option kann die Reaktion der USV auf eine unterbrochene DC‐Versorgungsspannung oder eine Unterschreitung des unteren Spannungsgrenzwertes eingestellt werden:

#### **Option Betriebssystem automatisch herunterfahren**

#### **Aktiviert**: (Default)

Wird die DC‐Versorgungsspannung unterbrochen oder unterschreitet diese die untere Spannungsgrenze, wird das Herunterfahren des Betriebssystems ausgelöst.

#### **Deaktiviert**:

Sobald die Kondensatoren entladen sind und den IPC nicht mehr weiter versorgen können, schaltet der Industrie‐PC hart ab. Hierbei kann es zu unwiderruflichen Datenverlusten oder einem korrupten Betriebssystem kommen.

Die Wartezeit bis zum Herunterfahren des Betriebssystems kann über die folgende Einstellung mit drei Optionen festgelegt werden:

**Einstellung Verzögerung bis zum Herunterfahren**

#### **keine**:

Unterbrechungen und Unterschreitungen bis zu 1 Sekunde werden überbrückt. Danach wird das Herunterfahren des Betriebssystems ausgelöst. Zum Herunterfahren steht die maximal mögliche gepufferte Gerätelaufzeit zur Verfügung.

#### **kurz**: (Default)

Längere Unterbrechungen und Unterschreitungen von einigen Sekunden werden überbrückt. Danach wird das Herunterfahren bei einem niedrigeren Ladezustand begonnen. Zum Herunterfahren steht weniger gepufferte Restlaufzeit zur Verfügung.

#### **lang**:

Das Herunterfahren wird erst bei einem sehr niedrigen Ladezustand gestartet. Damit kann die längste Überbrückungszeit erreicht werden. Zum Herunterfahren steht nur noch eine kurze gepufferte Restlaufzeit zur Verfügung.

 $\mathcal{L}$ Die Laufzeiten im USV‐Betrieb sind systemabhängig (CPU‐Last, Speicherausbau, Displayhelligkeit, angeschlossene USB‐Geräte, etc.) und können daher nicht als genauer Wert angegeben werden.

Wurde das Betriebssystem aufgrund eines Spannungsausfalls heruntergefahren oder in einen Bereitschaftsmodus versetzt, so kann mit der folgenden Option die Reaktion auf die Rückkehr der Versorgungsspannung eingestellt werden:

### **Option Fortsetzen bei Spannungsrückkehr**

#### **Deaktiviert**: (Default)

Der Industrie‐PC muß nach Rückkehr der Spannungsversorgung mit der Ein‐/Aus‐ Taste oder per Touch‐Power‐On (falls aktiviert) gestartet werden.

#### **Aktiviert**:

Der Industrie‐PC startet nach Rückkehr der Spannungsversorgung selbstständig und fährt das Betriebssystem hoch.

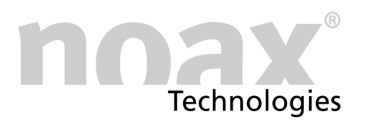

### **Einstellung der Windows Energieoptionen**

Mit dem Button Windows Energieoptionen öffnen kann unter Windows direkt das Fenster mit den zugehörigen Einstellungen in den Energieoptionen des Betriebssystems geöffnet werden.

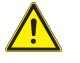

#### **Warnung**

Das Verhalten beim Herunterfahren des Betriebssystems ist abhängig von der Einstellung für die Reaktion bei Betätigung des Netzschalters und von der laufenden Soft‐ ware. Bei falscher Einstellung kann es zu unwiderruflichen Datenverlusten und/oder korruptem Betriebssystem kommen.

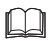

Siehe Kapitel [8.2](#page-26-0) zu den Einstellungen im Betriebssystem

#### **Weitere Hinweise**

Die benötigte Zeit zum Herunterfahren des Betriebssystems ist stark abhängig von der jeweiligen Installation und dem Betriebszustand, z.B. laufende Anwendungen, Viren‐ scanner, Hintergrunddienste, aktuelle CPU‐Last usw.

In der Praxis ist es daher meist erforderlich, durch Versuche die tatsächlich benötigte Zeit für das Herunterfahren zu ermitteln und dadurch die passende Einstellung für die Überbrückungszeit zu finden.

 $\bigcirc$ Liegt die DC‐Versorgungsspannung vor Ablauf der Überbrückungszeit wieder an oder befindet sich die DC‐Versorgungsspannung wieder innerhalb der erlaubten Grenzwerte, schaltet die USV die DC‐Versorgungsspannung wieder zur internen Versorgungsspannung des Industrie‐PC durch und das Herunterfahren des Betriebssystems wird nicht ausgelöst.

<span id="page-24-0"></span>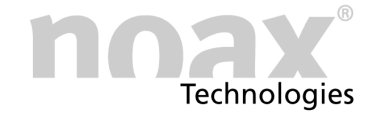

### **8.1.2 Einstellungen im Bereich "Ignition/Zündschlüssel Eingang"**

- $\bigcap$ Wird der Ignition‐Eingang für das Zündschlüsselsignal nicht benutzt, haben die folgenden Einstellungen keine Auswirkung.
	- **Option IPC mit Fahrzeugzündung starten bzw. herunterfahren Deaktiviert**: (Default)

Die Steuerung zum Starten und Herunterfahren des Betriebssystems per Signal am Steuereingang "IGN" ist nicht aktiviert.

Die Nutzung der DeepSleep‐Funktion ist nicht möglich.

#### **Aktiviert**:

Wird der Steuereingang "IGN" als aktiv erkannt (= Fahrzeugzündung an), wird das Betriebssystem gestartet.

Das funktioniert auch aus dem DeepSleep‐Zustand heraus.

Wird der Steuereingang als nicht aktiv erkannt (= Fahrzeugzündung aus), wird das Herunterfahren des Betriebssystems ausgelöst gemäß der Einstellung IPC eingeschaltet lassen für.

#### **Einstellung IPC eingeschaltet lassen für**

Einstellung für die "Nachlaufzeit" des Betriebssystems nach dem Ausschalten der Fahrzeugzündung. Es können Zeiten zwischen 10 Sekunden und 60 Minuten eingestellt werden. (Default: 5 Minuten)

**Option Währenddessen Touchscreen und Tasten sperren**

#### **Deaktiviert**: (Default)

Während der "Nachlaufzeit" kann das Betriebssystem per Touchscreen und Tasten bedient werden.

#### **Aktiviert**:

Während der "Nachlaufzeit" wird die Bedienung des Betriebssytems per Touchscreen und Tasten blockiert.

#### **Verwendungsbeispiel:**

Die Steuerung durch den Zündschlüssel kann zum bequemen Starten und Herunter‐ fahren des Betriebssystems genutzt werden.

Durch die einstellbare "Nachlaufzeit" kann die USV so eingestellt werden, dass z.B. bei kurzen Standzeiten des Fahrzeugs (bei denen der Zündschlüssel nicht steckt) das Betriebssystem nicht jedes mal heruntergefahren und dann wieder gestartet werden muss.

Zusätzlich kann durch die Option zum Sperren des Touchscreen und der Tasten z.B. der unbefugten Zugriff auf das Betriebssystem während der Standzeit des Fahrzeugs unterbunden werden.

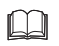

Siehe auch Kapitel [5.3](#page-12-0) zur Funktionsbeschreibung für die Funktion "Ignition‐Eingang"

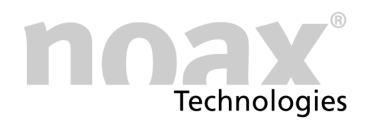

### <span id="page-25-0"></span>**8.1.3 Einstellungen im Bereich "Programmierbarer Signaleingang"**

 $\bigcap$ Wird der programmierbare (digitale) Signaleingang nicht benutzt, haben die folgenden Einstellungen keine Auswirkung.

Solange der programmierbare Signaleingang "IN2" als aktiv erkannt wird (Eingangs‐ pegel=High), sind auch die folgenden Optionen aktiv, falls diese aktiviert sind:

 **Option schalte Display aus und deaktiviere Touchscreen Deaktiviert**: (Default) Keine Aktion bei aktivem Signaleingang.

#### **Aktiviert**:

Die Hintergrundbeleuchtung des Displays wird abgeschaltet und die Eingabe per Touchscreen wird blockiert.

**Option Deaktiviere Touchscreen**

**Deaktiviert**: (Default) Keine Aktion bei aktivem Signaleingang.

**Aktiviert**: Nur die Eingabe per Touchscreen wird blockiert.

**Option Deaktiviere Gehäusetasten**

**Deaktiviert**: (Default) Keine Aktion bei aktivem Signaleingang.

#### **Aktiviert**:

Die Gehäusetasten werden abgeschaltet.

#### **Verwendungsbeispiel:**

Mit dem programmierbaren Signaleingang können z.B. Sicherheitsfunktionen realisiert werden.

Bei Nutzung des Fahrsignals eines Staplers als Eingangssignal kann z.B. während der Fahrt das Display abgeschaltet und die Eingabe per Touch blockiert werden, damit der Fahrer des Staplers nicht abgelenkt ist.

 $\Box$ Siehe auch Kapitel [5.4](#page-12-0) zur Funktionsbeschreibung für die Funktion "Programmierbarer Signaleingang"

<span id="page-26-0"></span>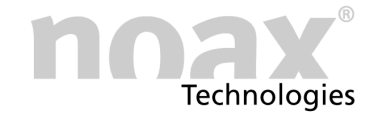

### **8.2 Einstellungen im Betriebssystem**

Falls in der Software "nSMART™" eine Einstellung zum Herunterfahren des Betriebssystems gewählt wurde, sind auch Einstellungen im Betriebssystem notwendig.

Die "Interne Kondensator‐USV" sendet zum Auslösen des Herunterfahrens ein sog. Netzschalter‐Signal an das Betriebssystem. Das ist vergleichbar mit einem kurzen Betätigen der Power‐Taste bei einem normalen Desktop‐PC.

Die Reaktion des jeweiligen Betriebssystems auf das Netzschalter‐Signal ist abhängig von der gewählten Einstellung im Betriebssystem. Bei Windows z.B. wird diese Einstellung in den Energieoptionen durchgeführt.

Meist kann zwischen den folgenden Einstellung gewählt werden:

#### **Einstellung "Nichts unternehmen"**

Das Betriebssystem reagiert nicht weiter auf das Netzschalter‐Signal. Es läuft solange weiter, bis die USV die DC-Versorgungsspannung nicht mehr puffern kann und der Industrie‐PC aufgrund der fehlenden Eingangsspannung hart abschaltet.

Nach einem harten Abschalten des IPC wird ein vollständiger Neustart vom Datenträger (HDD, SSD) durchgeführt. Die Zeit für den Neustart entspricht dem normalen Start des Betriebssystems.

Diese Einstellung wird von noax nicht empfohlen, da der Zweck der USV das sichere Herunterfahren des Betriebssystems ist.

#### **Achtung:**

Durch hartes Abschalten des Industrie‐PC kann es zu Datenverlusten und Schäden an der Betriebssystem‐Installation kommen. Dieses Verhalten kann bei Ausfällen der DC‐Versorgungsspannung grundsätzlich auftreten und wird durch die USV nicht beeinflusst.

#### **Einstellung "Herunterfahren"**

Das Betriebssystem fährt vollständig herunter. Offene und nicht gesicherte Dateien können das Herunterfahren behindern, da manche aktive Programme zum Speichern auffordern. Dieses Verhalten wird durch die Programme selbst und durch Windows bestimmt. Die USV hat hierauf keinen Einfluss.

Können nicht alle Programme und Dienste beendet werden, läuft das Betriebssystem solange weiter, bis die Kondensatoren entladen ist. Der Industrie‐PC schaltet dann hart ab.

Beim Neustart wird das Betriebssystem vollständig vom Datenträger gebootet. Die Zeit für den Neustart entspricht dem normalen Start des Betriebssystems.

- Diese Einstellung ist sinnvoll, wenn das Betriebssystem vollständig herunter‐  $\bigcirc$ gefahren werden soll, z.B. wenn grundsätzlich mit längeren Ausfällen der DC‐Versorgungsspannung zu rechnen ist.
- Um das Herunterfahren nicht durch geöffnete und nicht gesicherte Dateien zu verhindern wird empfohlen, Programme mit AutoSave‐Funktion zu verwenden.

#### **Achtung:**

Hartes Abschalten des Industrie‐PC kann zu Datenverlusten und Schäden an der Betriebssystem‐Installation führen. Dieses Verhalten wird durch die USV nicht beeinflusst.

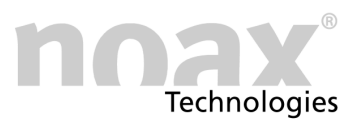

#### **Einstellung "Energie sparen" bzw. "Standbymodus"**

Das Betriebssystem wechselt in den Energiesparmodus. Alle Programme bleiben geöffnet und die Daten im Arbeitsspeicher bleiben erhalten. Es werden lediglich die nicht benötigten Komponenten, wie z.B. das Display, die Festplatte und die angeschlossenen Geräte abgeschaltet um möglichst viel Energie zu sparen.

Mit der Ein‐/Aus‐Taste kann der IPC schnell wieder aus dem Energiesparmodus "aufgeweckt" werden. Die Startzeit für das "Aufwecken" ist sehr gering, da die Daten noch im Arbeitsspeicher liegen.

Wenn die DC‐Versorgungsspannung länger unterbrochen ist, läuft das Betriebssystem so lange im Energiesparmodus, bis die Kondensatoren entladen sind. Der Industrie‐PC schaltet dann hart ab und die Daten im Arbeitsspeicher gehen verloren.

Nach dem harten Abschalten des IPC wird ein vollständiger Neustart vom Datenträger (HDD, SSD) durchgeführt. Die Zeit für den Neustart entspricht dem normalen Start des Betriebssystems.

 $\bigcap$ Diese Einstellung ist sinnvoll, wenn von kürzeren Ausfällen der DC‐Versorgungsspannung (z.B. wegen Akkuwechsel bei Elektrostaplern) ausgegangen werden kann und/oder ein schnelles Aufwachen des Betriebssystems erforderlich ist.

#### **Achtung:**

Durch hartes Abschalten des Industrie‐PC kann es zu Datenverlusten und Schäden an der Betriebssystem‐Installation kommen. Dieses Verhalten kann bei Ausfällen der DC‐Versorgungsspannung grundsätzlich auftreten und wird durch die USV nicht beeinflusst.

#### **Einstellung "Energie sparen" und "Hybrider Standbymodus"**

Das Betriebssystem speichert den Inhalt des Arbeitsspeichers auf den Datenträger und wechselt dann in den Energiesparmodus. Dieser Vorgang dauert etwas länger als der Wechsel in den normalen Energiesparmodus.

Der Vorteil des hybriden Standbymodus ist, dass das Betriebssystem nach kürzeren Spannungsunterbrechungen ohne Bootvorgang sehr schnell aus dem Energiespar‐ modus "aufgeweckt" werden kann. Bei längeren Ausfällen der DC‐Versorgungsspannung und dem darauf folgenden harten Ausschalten des Industrie‐PC besteht keine Gefahr des Datenverlust, da die Daten aus dem Arbeitsspeicher zusätzlich auch auf dem Datenträger gespeichert sind. Dadurch kann das Betriebssystem wie aus dem Ruhezustand gestartet werden.

#### **noax empfiehlt diese Einstellung**

Diese Einstellung ermöglicht ein schnelles Starten des Betriebssystems nach  $\bigcirc$ kürzeren Unterbrechungen der DC‐Versorgungsspannung und bietet Sicherheit gegen Datenverlust.

#### **Wichtig:**

Der hybride Standbymodus muss aktiviert sein. (siehe folgende Kapitel)

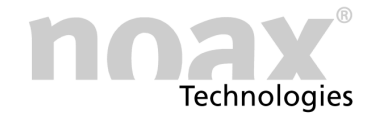

#### **Einstellung** "Ruhezustand"

Das Betriebssystem speichert den Inhalt des Arbeitsspeichers auf den Datenträger und schaltet dann ab. Hierzu muß auf dem Datenträger ausreichend freier Speicherplatz vorhanden sein und die Überbrückungszeit der USV für das Speichern ausreichen. Ein hartes Ausschalten des Industrie‐PC und damit ein Datenverlust wird vermieden.

Beim Starten des Betriebssystems aus dem Ruhezustand wird der Arbeitsspeicher aus der gespeicherten Datei vom Datenträger wiederhergestellt und die Arbeit kann sofort wieder fortgesetzt werden. Der Start aus dem Ruhezustand dauert etwas länger als der Start aus dem Energiesparmodus, benötigt aber nicht so viel Zeit wie ein vollständiger Neustart des Betriebssystems.

Diese Einstellung ist sinnvoll, wenn Datenverlust vermieden werden soll und ein  $\bigcirc$ zügiger Neustart nach einem Ausfall der DC-Versorgungsspannung benötigt wird.

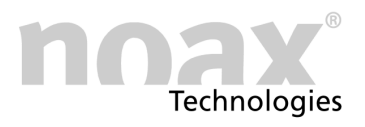

### <span id="page-29-0"></span>**8.2.1 Einstellungen bei Windows 10**

Mit "nSMART™" kann die Einstellseite für die Optionen der zusätzlichen Energieeinstel- $\bigcirc$ lungen direkt über die Schaltfläche Windows Energieoptionen öffnen auf dem USV‐Reiter geöffnet werden. Die folgenden Schritte 1‐4 entfallen dann.

#### **Das Verhalten beim Netzschalter‐Signal einstellen:**

- 1. Systemsteuerung öffnen
- 2. Den Bereich System anklicken
- 3. Links den Punkt Netzbetrieb und Energiesparen anklicken
- 4. Den Punkt Zusätzliche Energieeinstellungen anklicken
- 5. Auf der linken Seite den Punkt Auswählen, was beim Drücken des Netzschalters geschehen soll anklicken
- 6. Gewünschte Option im Bereich "Netzschaltereinstellungen" beim Punkt Beim Drücken des Netzschalters auswählen

### **Hybriden Standbymodus aktivieren / deaktivieren:**

- 1. Systemsteuerung öffnen
- 2. Den Bereich System anklicken
- 3. Links den Punkt Netzbetrieb und Energiesparen anklicken
- 4. Den Punkt Zusätzliche Energieeinstellungen anklicken
- 5. Auf der linken Seite den Punkt Energiesparmodus ändern anklicken
- 6. Den Punkt Erweiterte Energieeinstellungen ändern anklicken
- 7. Unter dem Punkt Energie sparen den Unterpunkt Hybriden Standbymodus zulassen auswählen und die gewünschte Einstellung (Ein oder Aus) vornehmen.

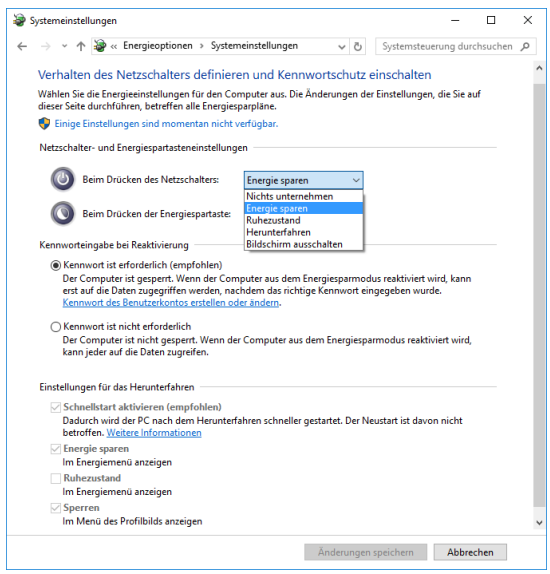

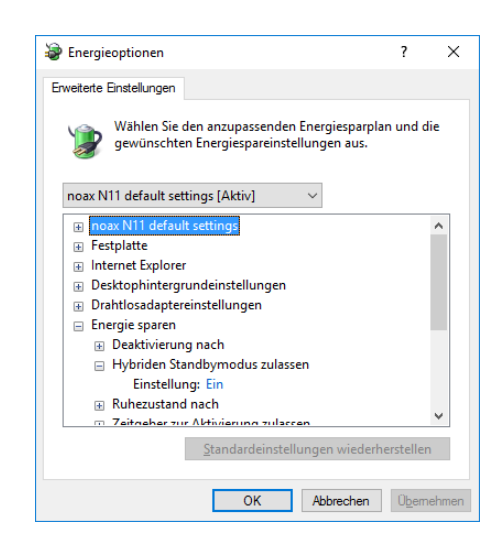

Abb. 7 Energieoptionen bei Windows 10 Verhalten des Netzschalters

Abb. 8 Energieoptionen bei Win 10 Hybriden Standbymodus einstellen

Die Erklärung der einzelnen Einstellungen für das Verhalten des Netzschalters ist in Kapitel [8.2](#page-26-0) zu finden.

 $\Box$ 

<span id="page-30-0"></span>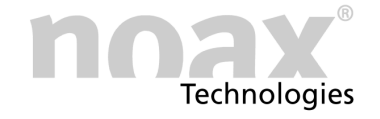

### **8.2.2 Einstellungen bei Windows 7**

 $\bigcap$ Mit "nSMART™" kann die Einstellseite für die Energieoptionen direkt über die Schaltfläche Windows Energieoptionen öffnen auf dem USV-Reiter geöffnet werden. Die folgenden Schritte 1‐3 entfallen dann.

#### **Das Verhalten beim Netzschalter‐Signal einstellen:**

- 1. Systemsteuerung öffnen
- 2. Den Bereich System und Sicherheit anklicken
- 3. Den Bereich Energieoptionen anklicken
- 4. Auf der linken Seite den Punkt Auswählen, was beim Drücken des Netzschalters geschehen soll anklicken
- 5. Gewünschte Option im Bereich "Netzschaltereinstellungen" beim Punkt Beim Drücken des Netzschalters auswählen

#### **Hybriden Standbymodus aktivieren / deaktivieren:**

- 1. Systemsteuerung öffnen
- 2. Den Bereich System und Sicherheit anklicken
- 3. Den Bereich Energieoptionen anklicken
- 4. Auf der linken Seite den Punkt Energiesparmodus ändern anklicken
- 5. Den Punkt Erweiterte Energieeinstellungen ändern anklicken
- 6. Unter dem Punkt Energie sparen den Unterpunkt Hybriden Standbymodus zulassen auswählen und die gewünschte Einstellung (Ein oder Aus) vornehmen.

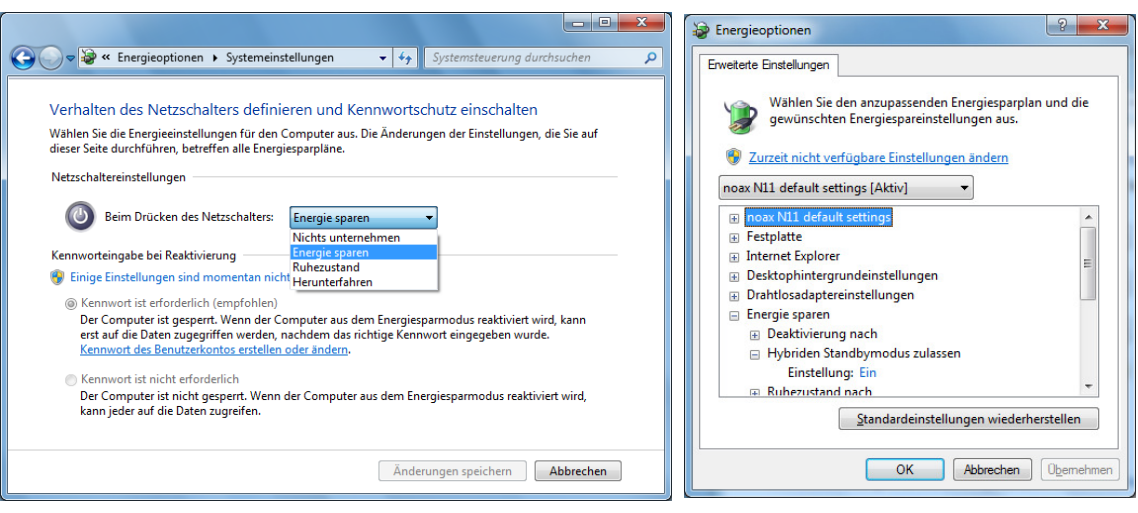

Abb. 9 Energieoptionen bei Windows 7 Verhalten des Netzschalters

Abb. 10 Energieoptionen bei Win 7 Hybriden Standbymodus einstellen

Die Erklärung der einzelnen Einstellungen für das Verhalten des Netzschalters sind im Kapitel [8.2](#page-26-0) zu finden.

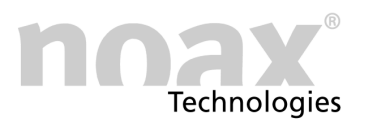

### <span id="page-31-0"></span>**8.3 Kontrollmöglichkeit der USV‐Funktion**

Mit Hilfe der Software "nSMART™" können im Reiter "Hardware Monitor" Informationen zum Status der Interne Kondensator‐USV angezeigt werden.

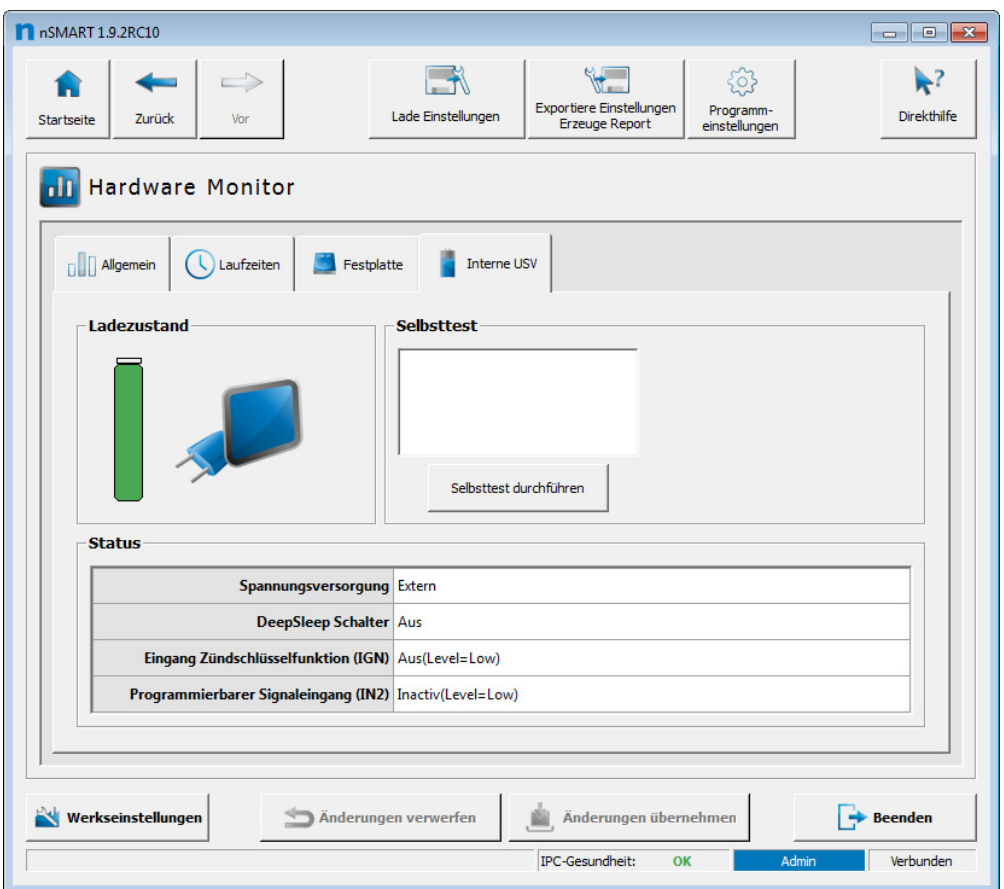

Abb. 11 Hardware Monitor -"Interne Kondensator‐USV" mit geladenen Kondensatoren

#### - **Ladezustand**

Gibt Auskunft über den Ladezustand der Kondensatoren. Beim Entladen ändert sich die Farbe des Balkens von Grün zu Rot.

#### - **Bereich Status**

Hier wird der Zustand der Spannungsversorgung (Extern / Interne USV) und die Zustände des DeepSleep‐Schalters (Off / On), des Ignition‐Eingangs "IGN" für das Zündungssignal (Aus / An) und des programmierbaren (digitalen) Signaleingangs "IN2" (Inaktiv / Aktiv) angezeigt.

#### - **Button Selbsttest durchführen**

Es kann ein Selbsttest für die "Interne Kondensator‐USV" ausgelöst werden. Die Interne Kondensator‐USV schaltet dabei kurzzeitig in den USV‐Betrieb um. Das Entladen ist am Ladezustand und an den Status Informationen zu erkennen. Nach Ablauf der Umschaltzeit schaltet die USV wieder zurück. Das Laden ist ebenfalls wieder an den Statusinformationen und am Ladezustand zu erkennen. Am Ende des Selbsttests wird das Ergebnis angezeigt. Hinweis:

Der USV‐Test kann nur durchgeführt werden, wenn die Kondensatoren ausreichend geladen ist.

<span id="page-32-0"></span>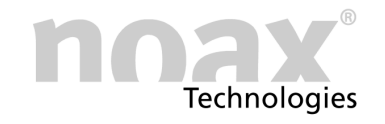

## **9 Wartung**

Die Kondensatoren der Baugruppe "Interne Kondensator-USV" sind wartungsfrei und benötigen daher keine Wartung.

### **10 Fehlerbehebung**

### 10.1 FAQ - Häufig gestellte Fragen

Auf unserer Homepage **www.noax.com** im Bereich **Service und Support** befindet sich ein FAQ‐Bereich mit häufig gestellten Fragen. Das ein oder andere Problem ist hier vielleicht schon gelöst worden.

### **10.2 Sicherung tauschen**

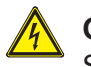

#### **Gefahr**

Sicherungen dürfen nur von einer autorisierten Fachkraft gewechselt werden. Die angegebenen Werte und technischen Daten der Sicherungen müssen unter allen Umständen eingehalten werden!

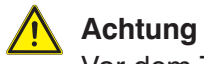

Vor dem Tausch der Sicherung unbedingt den Eingangsstecker der USV abziehen.

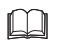

Siehe Kapitel [12](#page-34-0) für die technischen Daten zur notwendigen Sicherung.

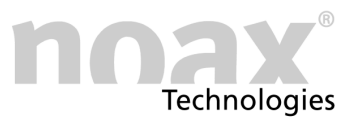

### <span id="page-33-0"></span>**10.3 Reparaturabwicklung**

Sie können zu einer schnellen und reibungslosen Reparaturabwicklung beitragen, indem Sie folgende Punkte beachten:

- Verwenden Sie bitte unseren Service-Reparaturschein, der als PDF-Datei auf unserer Homepage unter **www.noax.com** zum Download für Sie bereit steht. Füllen Sie das Formular bitte möglichst vollständig aus und legen Sie es der Rücksendung bei.
- Bitte sorgen Sie für einen sicheren Transport und eine geeignete Verpackung. Verwenden Sie wenn möglich die Originalverpackung. **Für Transportschäden übernehmen wir keine Haftung**.
- Als Versandart empfehlen wir UPS Standard. Die Sendung muss freigemacht sein. Innerhalb der Gewährleistungsfrist akzeptiert noax UPS Standard‐Sendungen auch unfrei, wenn eine schriftliche Bestätigung durch den noax Service vorliegt. Zusatzleistungen wie Expressdienste etc., werden von noax nicht übernommen.
- In dringenden Fällen bieten wir gegen eine geringe Pauschale Leihgeräte für die Dauer der Reparatur an. Bitte wenden Sie sich an unsere Hotline.
- Nach Eingang des Gerätes erhalten Sie von unserer Serviceabteilung eine Eingangsbestätigung.

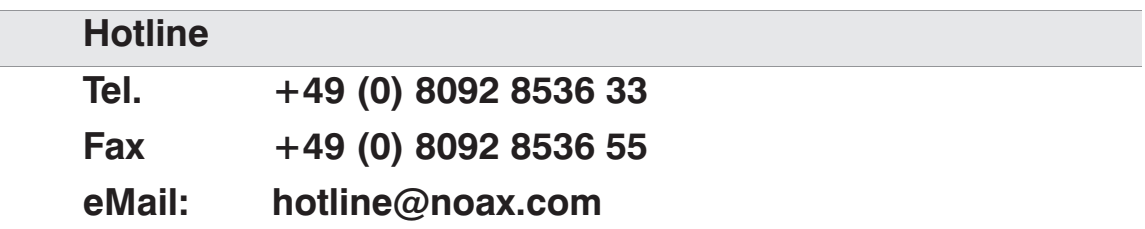

### **11 Entsorgung**

Die Baugruppe "Interne Kondensator‐USV" enthält Komponenten, die am Ende ihrer Lebensdauer nicht über den normalen Hausabfall entsorgt werden dürfen. Die Baugruppe muss zur Entsorgung an noax zurückgegeben werden.

Für weitere Informationen zur Entsorgung der Baugruppen setzen Sie sich bitte mit der noax Hotline in Verbindung.

Mit der Wiederverwendung, der stofflichen Verwertung oder anderen Form der Verwertung von Altgeräten leisten Sie einen wichtigen Beitrag zum Schutz unserer Umwelt.

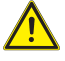

#### **Warnung**

Die Baugruppe "Interne Kondensator‐USV" darf nicht in den Hausmüll

## <span id="page-34-0"></span>**12 Technische Daten**

### **Warnung**

Bei einem Industrie‐PC mit Option "Interne Kondensator‐USV" müssen die abweichenden technischen Daten für Einsteckkarten beachtet und eingehalten werden. (abweichend zum normalen Industrie‐PC)

Siehe Kapitel [2](#page-7-0) zur bestimmungsgemäßen Verwendung.  $\Box$ 

### **12.1 Allgemeine Daten**

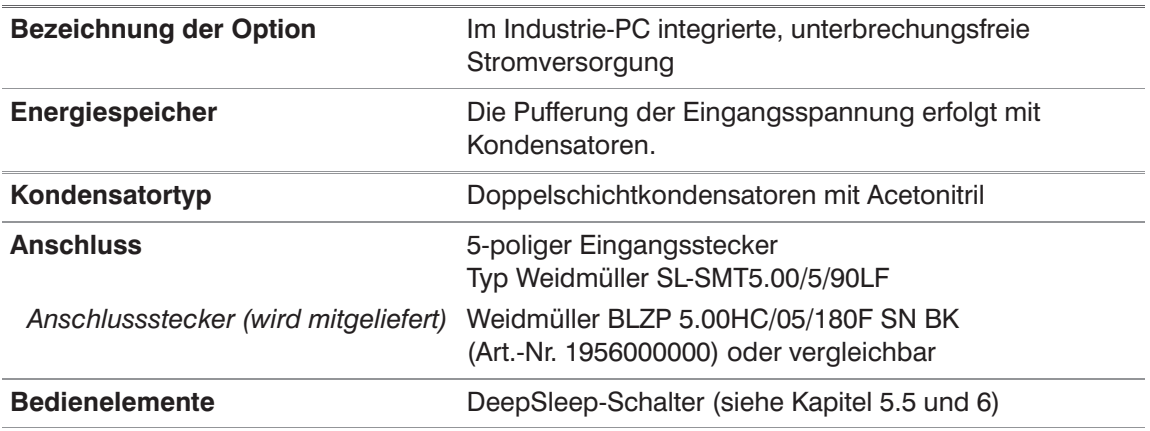

### **12.2 Typische Überbrückungszeiten**

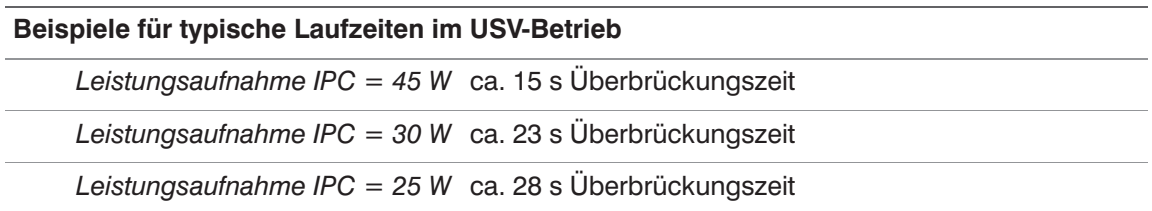

 $\bigcap$ Die Laufzeit im USV‐Betrieb hängt von der benötigten Leistung des Industrie‐PC ab. Diese ist wiederum von der Hardwareausstattung, von den angeschlossenen Geräten und den aktiven Anwendungen im Betriebssystem abhängig.

### <span id="page-35-0"></span>**12.3 Elektrische Daten**

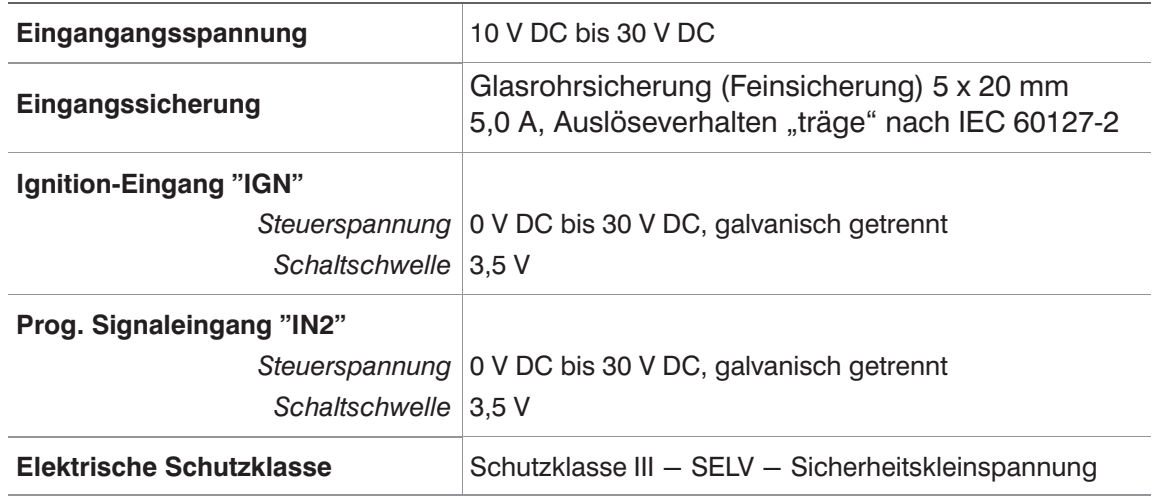

- Der Ladestrom für die Kondensatoren wird zusätzlich zum Strombedarf des Industrie‐ PC  $\bigcap$ benötigt. (Strombedarf des Industrie‐PC siehe technische Daten des Industrie‐PC)
- $\bigcap$ **noax empfiehlt eine Eingangsleistung von mind. 70 W zur Verfügung zu stellen**
- $\bigcirc$ Die Kondensatoren werden auch geladen, wenn das Betriebssystem heruntergefahren ist und die DC‐Versorgungsspannung anliegt. **Ausnahme:** DeepSleep‐Schalter auf "ON". (siehe auch Kapitel [5.5](#page-13-0) zur Funktion "DeepSleep‐Schalter")

### **12.4 Umgebungsbedingungen**

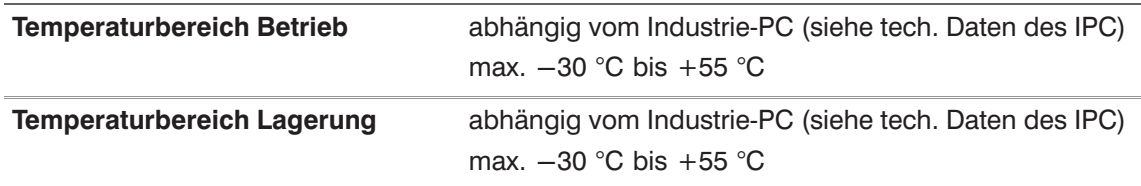

 $\Box$ **Umgebungsbedingungen in der Bedienungsanleitung für den Industrie‐PC** Kapitel "Technische Daten" für allgemein gültige Werte Kapitel "Technische Daten für die Industrie‐PC‐Typen" für gerätespezifische Werte

<span id="page-36-0"></span>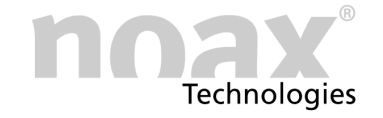

### **13 Konformitätserklärungen**

Die Baugruppe "Interne Kondensator‐USV" ist wie folgt gekennzeichnet:

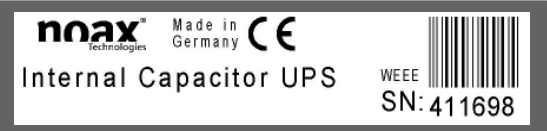

Abb. 12: Label für "Interne Kondensator-USV"

### **13.1 CE‐Konformität**

Die in dieser Bedienungsanleitung beschriebene noax USV‐Baugruppe hält die gültigen Normen und Vorschriften für die CE‐Konformität ein.

### **13.2 FCC‐Konformität**

Die in dieser Bedienungsanleitung beschriebene noax USV‐Baugruppe hält die gültigen Normen und Vorschriften für die FCC‐Konformität ein.

Gemäß der FCC‐Vorgaben sind noch folgende ergänzenden Angaben notwendig:

- This equipment has been tested and found to comply with the limits for a Class B digital device, pursuant to part 15 of the FCC Rules.
- These limits are designed to provide reasonable protection against harmful inter‐ ference when the equipment is operated in a commercial environment.
- This equipment generates, uses and can radiate radio frequency energy an, if not installed and used in accordance with the instruction manual, may cause harmful interference to radio communications.
- Operation of this equipment in a residential area is likely to cause harmful interference in which case the user will be required to correct the interference at his own expense.

### **13.3 WEEE**

Die Firma noax Technologies AG (ear Reg.‐Nr. DE27359889) hat sich zur Einhaltung der Richtlinie über das Elektro‐ und Elektronik‐Altgeräte‐Entsorgung (WEEE) verpflichtet und bietet die kostenlose Rücknahme der Altgeräte zur Entsorgung an (mit Ausschluss der Transportkosten zur Firma noax Technologies AG).

### **13.4 Konformitätserklärungen als Download**

Die aktuellen Konformitätserklärungen können in folgendem Bereich von der Website **www.noax.com** heruntergeladen werden:

#### "Service & Support" - "Download-Center" - "Certificates"

Sollte kein Zugriff auf die Website möglich sein, kann die noax Hotline weiter helfen.

<span id="page-37-0"></span>*Benutzerhandbuch Ihre Notizen*

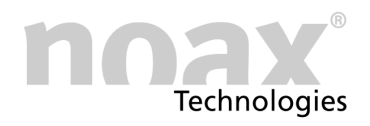

## **14 Ihre Notizen**

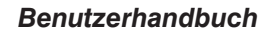

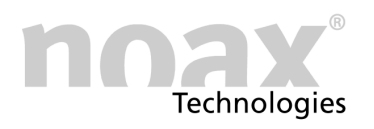

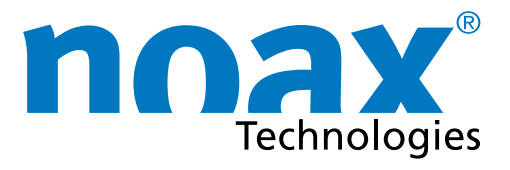

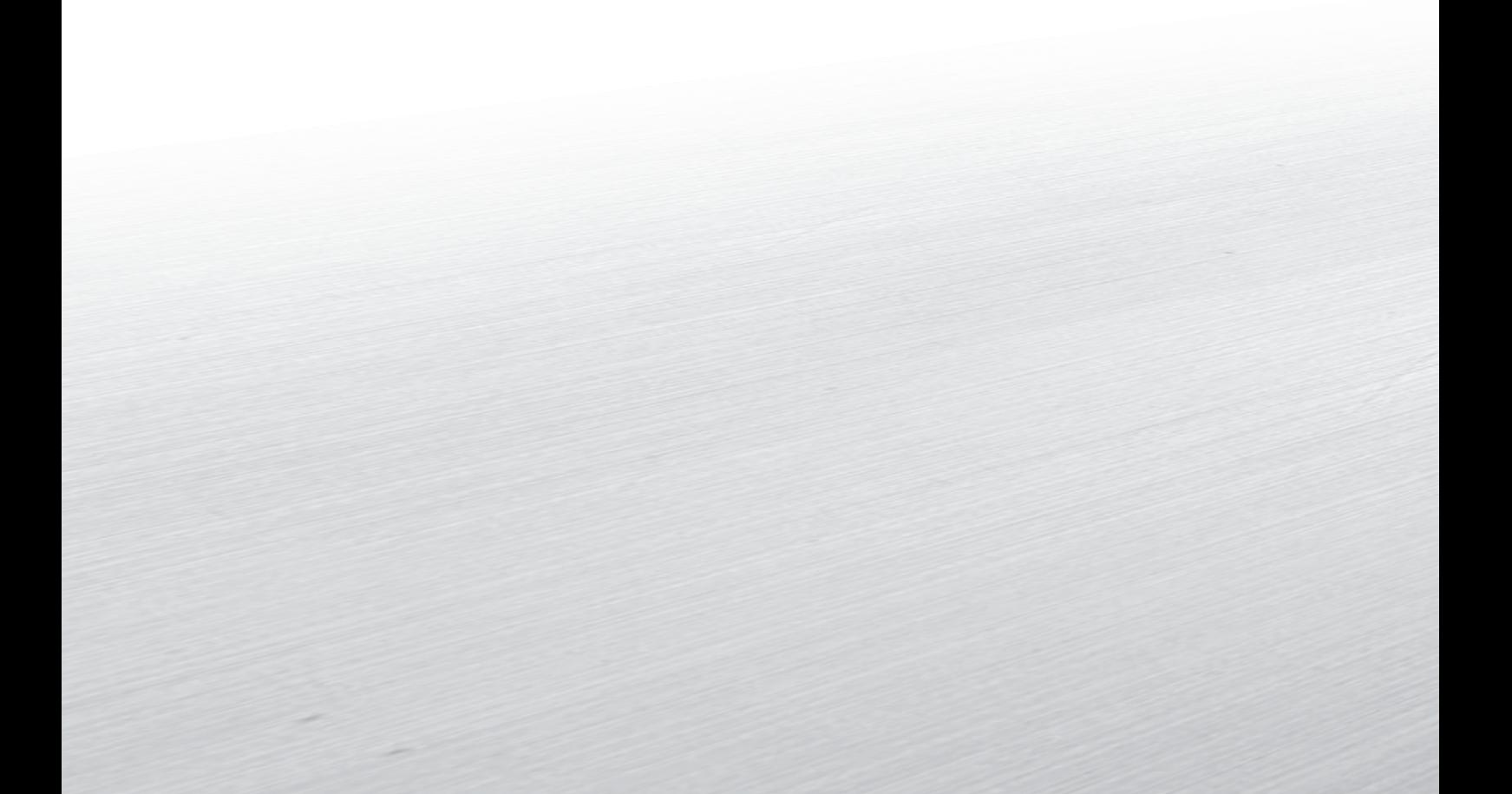

#### Headquarters

noax Technologies AG Am Forst 6 85560 Ebersberg (Germany) Tel. +49 8092 8536-0 Fax +49 8092 8536-55

**Hotline: +49 8092 8536-33 hotline@noax.com**

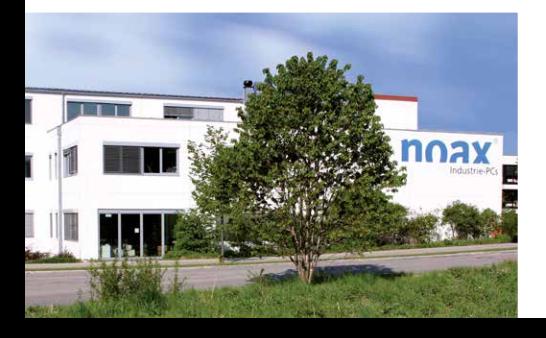

noax Technologies Corp. 5265 Parkway Plaza Blvd., Suite 110 Charlotte, NC 28217 (USA)

Tel. +1 704 992-1606 Fax +1 704 992-1712

**Hotline: +1 704 992 1606 hotline@noaxna.com**

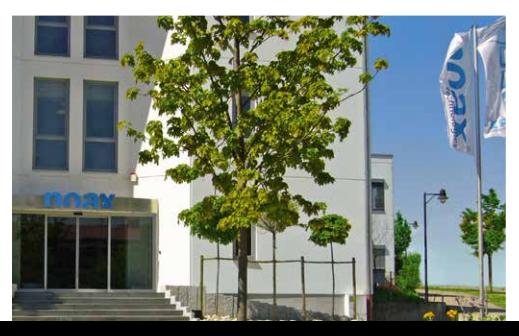

## **info@noax.com www.noax.com**

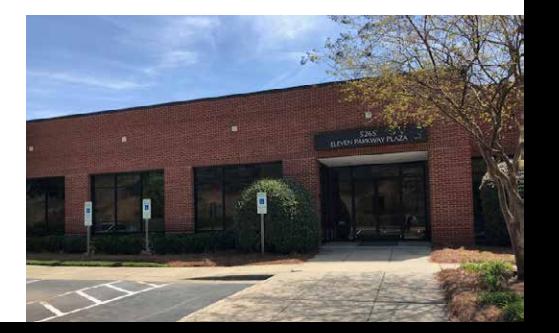